# **Switch-It® Vigo** Zestaw Head Drive Kit INSTRUKCJA OBSŁUGI

**000690929.PL**

**Identyfikator dokumentu: NOW.Q.CE.M.PL-SV-0002-09 Sprawdzono: 09 Data wydania: 29 stycznia 2024 r.**

*©2024 NowTechnologies Ltd. Wszelkie prawa zastrzeżone.*

*Informacje producenta: NowTechnologies Ltd., 6. Köztelek street, City Gate Offices, Budapest, 1092 Węgry*

**[www.nowtech.hu](https://www.nowtech.hu/)**

Poradnik krok po kroku można obejrzeć na **[www.nowtech.hu/tutorials/](https://www.nowtech.hu/tutorials/)** 

Oraz wszystkie dokumenty związane z montażem i użytkowaniem na stronie

**[www.nowtech.hu/downloads/vigo/latest/](https://nowtech.hu/downloads/vigo/latest/)**

## <span id="page-2-0"></span>Spis treści

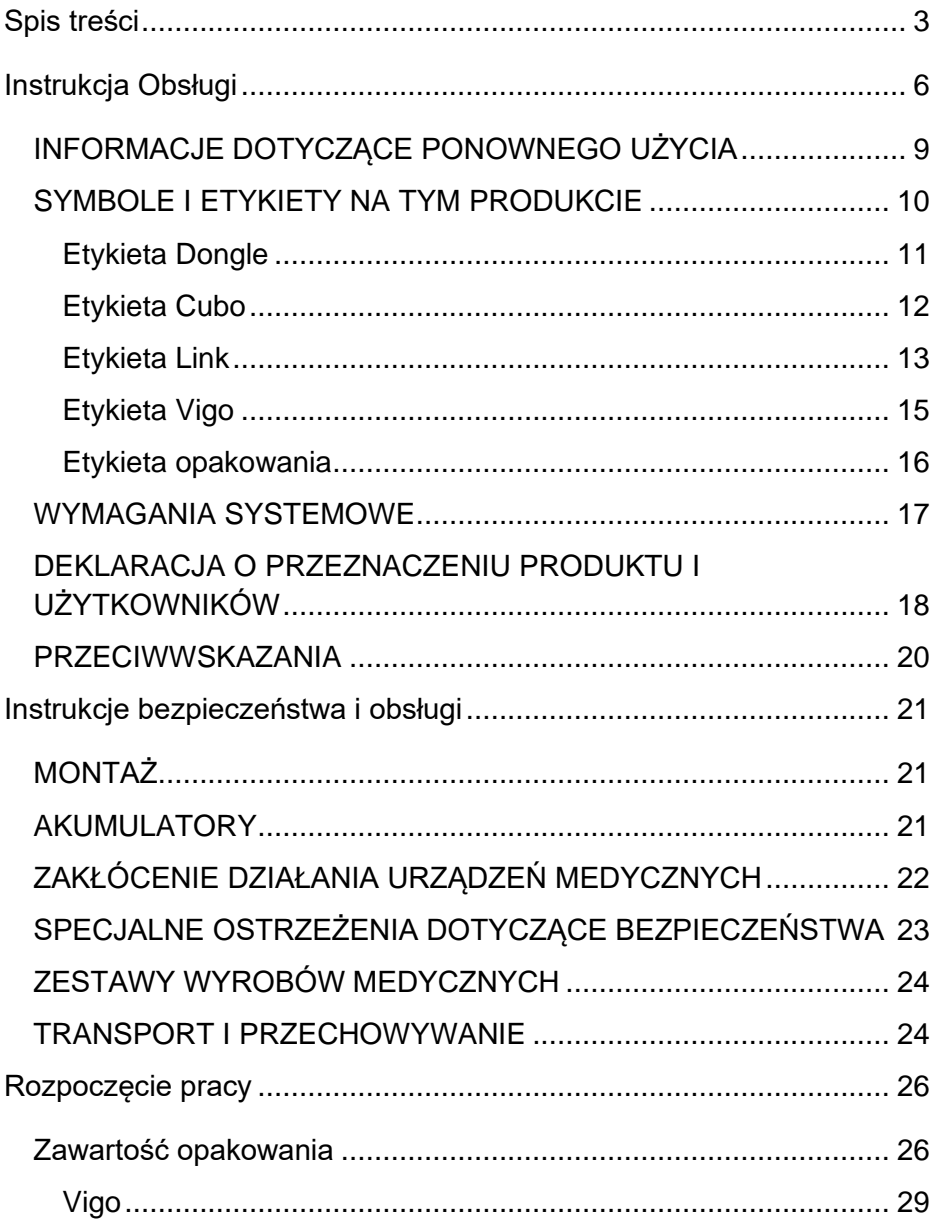

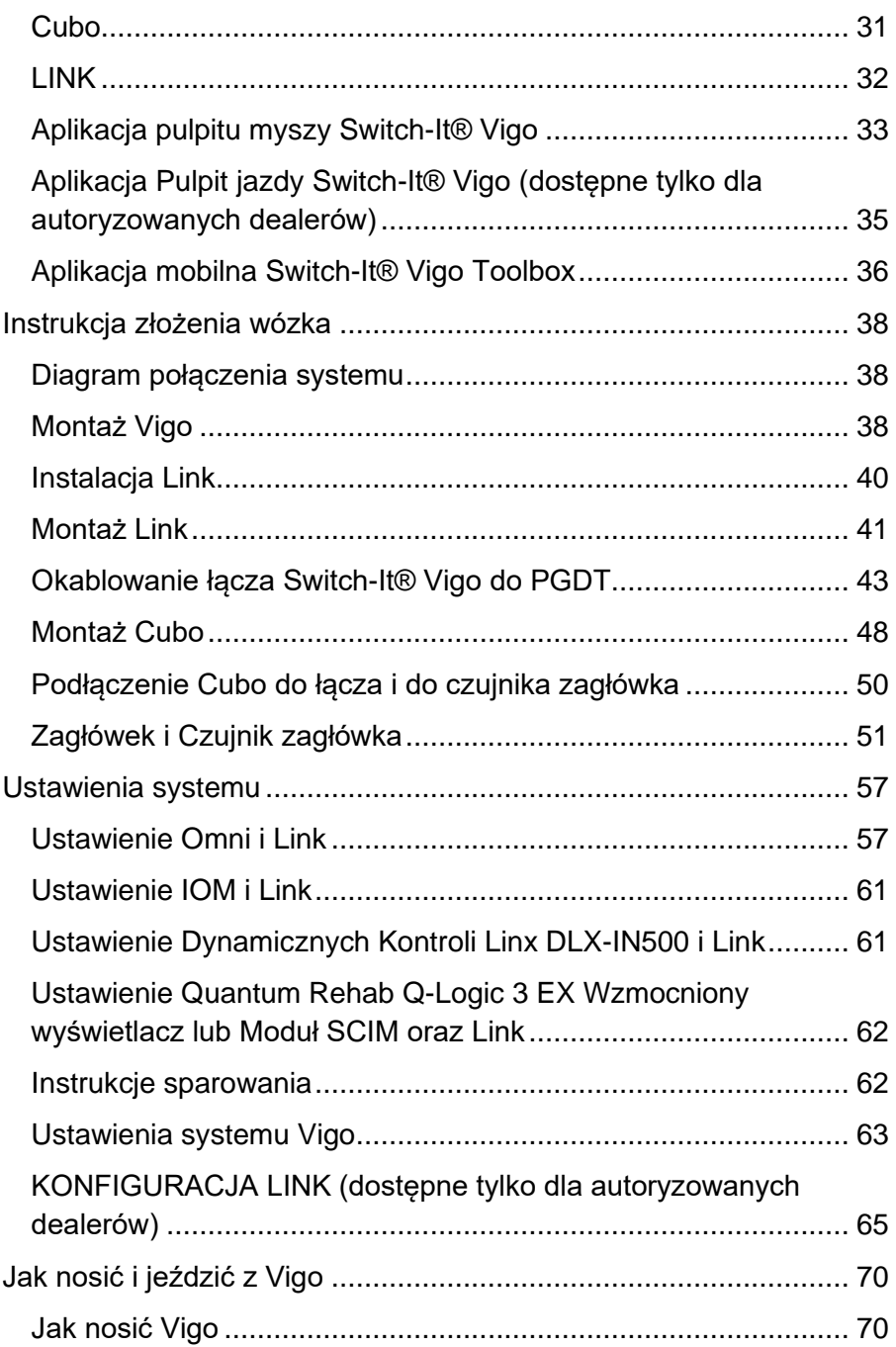

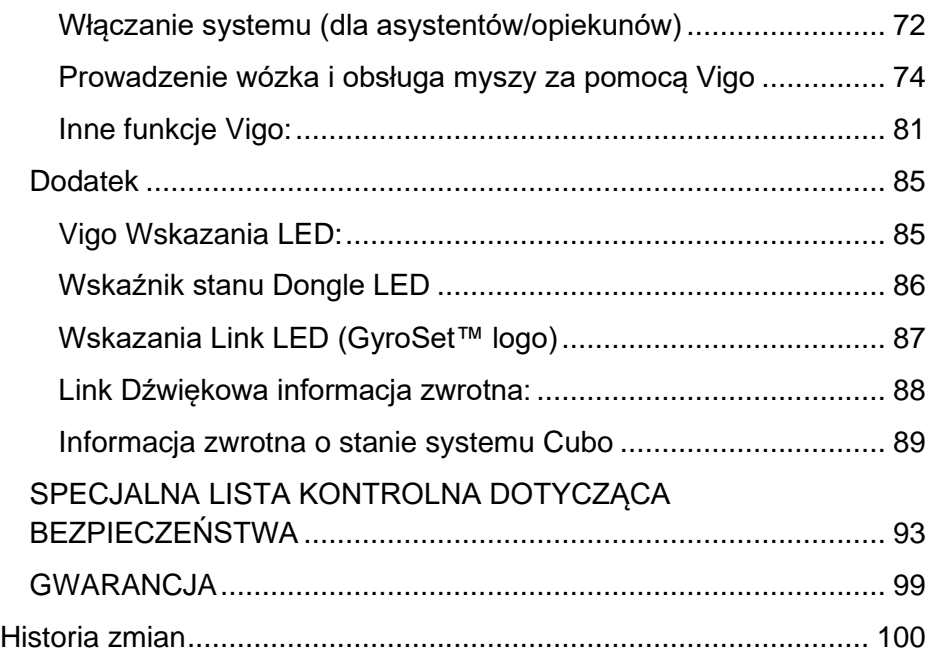

## <span id="page-5-0"></span>Instrukcja Obsługi

**R-Net Omni**Ⓡ **i logo R-Net są własnością i zarejestrowanym znakiem towarowym PG Drives Technology. NowTechnologies Ltd. nie jest związana ze spółką PG Drives Technology.**

**Quantum Q-Logic jest własnością i zarejestrowanym znakiem towarowym Quantum Rehab. NowTechnologies Ltd. nie jest związana ze spółką Quantum Rehab.**

**Linx jest własnością i zarejestrowanym znakiem towarowym Dynamic Controls. NowTechnologies Ltd. nie jest związana ze spółką Dynamic Controls.**

**Przewidywany okres eksploatacji zestawu Switch-It® Vigo Head Drive Kit wynosi pięć (5) lat. NIE NALEŻY używać ani montować do zestawu Switch-It® Vigo Head Drive Kit części innych producentów, o ile nie zostały oficjalnie zaakceptowane przez NowTechnologies Ltd.** 

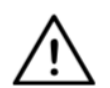

*OSTRZEŻENIE Nie należy korzystać z tego produktu bez uprzedniego przeczytania i zrozumienia niniejszej instrukcji obsługi. Jeśli ostrzeżenia, przestrogi i instrukcje są niezrozumiałe, należy skontaktować się z opiekunem klinicznym lub autoryzowanym dystrybutorem – w przeciwnym razie dojść może do zranienia lub uszkodzenia.*

Informacje zawarte w niniejszej dokumentacji dotyczące zastosowań urządzeń itp. podano wyłącznie dla wygody użytkowników i mogą one zostać zastąpione przez aktualizacje. Obowiązkiem użytkownika jest upewnienie się, że aplikacja spełnia jego wymagania.

NOWTECHNOLOGIES LTD NIE SKŁADA ŻADNYCH OŚWIADCZEŃ ANI GWARANCJI, WYRAŹNYCH LUB DOMNIEMANYCH, PISEMNYCH LUB USTNYCH, USTAWOWYCH LUB INNYCH, DOTYCZĄCYCH INFORMACJI, W TYM MIĘDZY INNYMI ICH STANU, JAKOŚCI, WYDAJNOŚCI, PRZYDATNOŚCI HANDLOWEJ LUB PRZYDATNOŚCI DO OKREŚLONEGO CELU. NowTechnologies Ltd. zrzeka się z wszelkiej odpowiedzialności wynikającej z tej informacji i jej wykorzystania. Użycie urządzeń NowTechnologies Ltd. w aplikacjach podtrzymywania życia i/lub bezpieczeństwa odbywa się całkowicie na ryzyko kupującego, a kupujący zgadza się bronić, zabezpieczać i chronić NowTechnologies Ltd. przed wszelkimi szkodami, roszczeniami, pozwami lub wydatkami wynikającymi z takiego użycia. Nie przekazuje się żadnych licencji, w sposób dorozumiany lub inny, w ramach jakichkolwiek praw własności intelektualnej NowTechnologies Ltd.

Naszym zamiarem jest zapewnienie naszym cennym klientom najlepszej możliwej dokumentacji, aby zapewnić pomyślne wykorzystanie produktów NowTechnologies Ltd. W tym celu będziemy nadal ulepszać nasze publikacje, aby lepiej odpowiadały Państwa potrzebom. Nasze publikacje będą udoskonalane i wzbogacane w miarę wprowadzania nowych tomów i aktualizacji. Jeżeli posiadają Państwo jakiekolwiek zapytania lub uwagi dotyczące niniejszej dokumentacji, prosimy o kontakt e-mailowy na info@nowtech.hu. Czekamy na Twoje opinie.

Więcej szczegółów można znaleźć w naszych filmach szkoleniowych dotyczących konfiguracji systemu na: **https://www.nowtech.hu/tutorials/** 

## <span id="page-8-0"></span>INFORMACJE DOTYCZĄCE PONOWNEGO UŻYCIA

Zestaw Switch-It® Vigo Head Drive Kit zaprojektowano z myślą o możliwości wielokrotnego użytkowania, aby zwiększyć jego trwałość i zrównoważony rozwój. Ten produkt jest sklasyfikowany jako wielokrotnego użytku. Wytyczne i szczegółowe kroki przygotowania do ponownego użycia można znaleźć w Przewodniku dotyczącym ponownego użycia zestawu Switch-It® Vigo Head Drive Kit. Stosując się do zaleceń przedstawionych w tym dokumencie, **autoryzowani dystrybutorzy i specjaliści** mogą stale dbać o bezpieczeństwo, optymalną wydajność i dłuższe użytkowanie zestawu Switch-It® Vigo Head Drive Kit.

Dla ułatwienia, Przewodnik dotyczący ponownego użycia jest dostępny na stronie<https://nowtech.hu/downloads/vigo/latest/> lub kontaktując się z [Obsługą klienta.](mailto:support@nowtech.hu)

## <span id="page-9-0"></span>SYMBOLE I ETYKIETY NA TYM PRODUKCIE

Symbole, oznaczenia i instrukcje przymocowano do urządzenia ze względów bezpieczeństwa. Nie wolno ich usuwać ani zakrywać. Te oznaczenia muszą być zawsze obecne i czytelne przez cały okres eksploatacji urządzenia.

Wszelkie nieczytelne lub uszkodzone oznaczenia, symbole i instrukcje należy natychmiast wymieniać lub naprawiać. Aby uzyskać pomoc, należy skontaktować się z autoryzowanym dystrybutorem.

#### <span id="page-10-0"></span>Etykieta Dongle

- 1. Etykieta BLE Switch-It Dongle zawiera następujące dane:
	- a. Nazwa produktu
	- b. Numer fabryczny wózka
	- c. Adres MAC
	- d. Identyfikator marki
	- e. Nazwa producenta
	- f. Strona internetowa producenta
	- g. Symbol RoHS
	- h. Symbol WEEE
	- i. Przeczytaj najpierw symbol instrukcji obsługi
	- j. Symbol CE
	- k. CoO

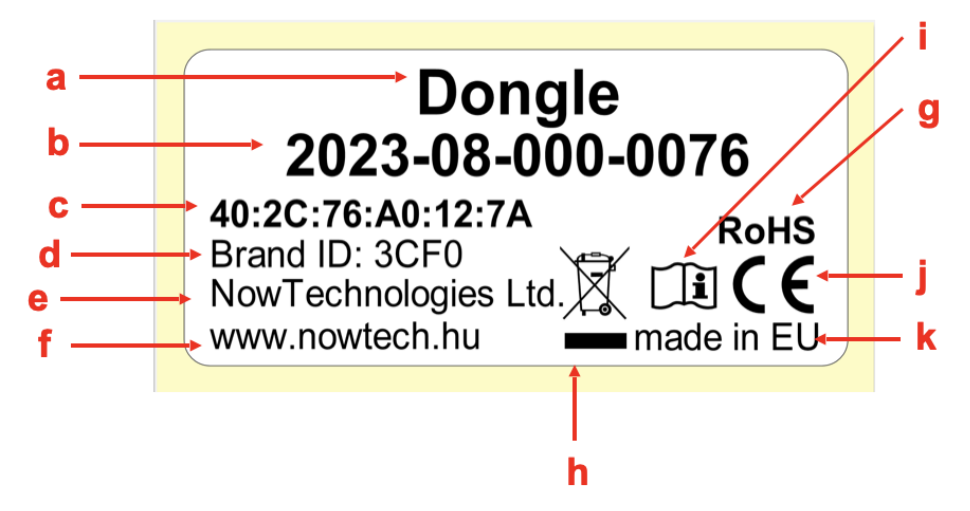

#### <span id="page-11-0"></span>Etykieta Cubo

- 1. Etykieta Cubo Switch-It zawiera następujące dane:
	- a. Nazwa produktu
	- b. Numer fabryczny wózka
	- c. Adres MAC
	- d. Identyfikator marki
	- e. Wersja sprzętu
	- f. Nazwa producenta
	- g. Strona internetowa producenta
	- h. Symbol RoHS
	- i. Symbol WEEE
	- j. Przeczytaj najpierw symbol instrukcji obsługi
	- k. Symbol CE
	- l. CoO

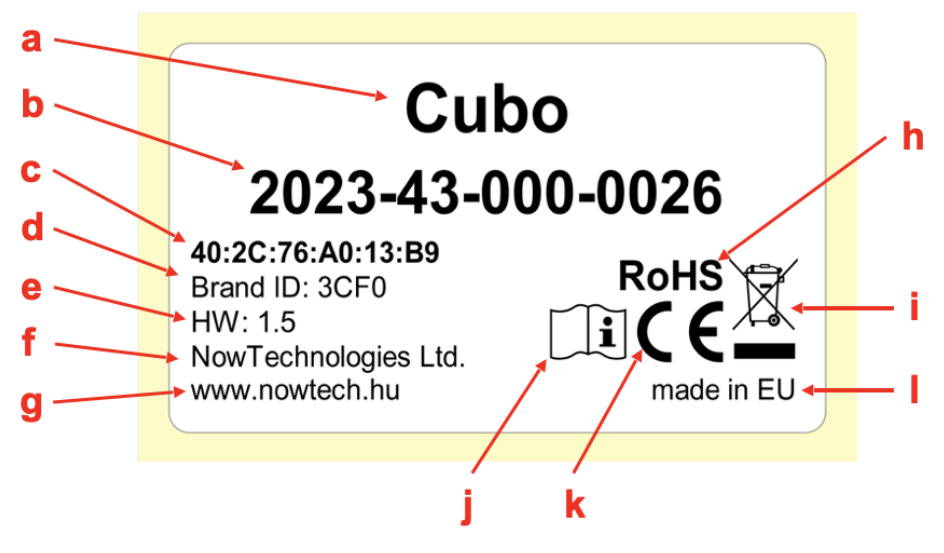

### <span id="page-12-0"></span>Etykieta Link

- 1. Etykieta Link Switch-It zawiera następujące dane:
	- a. Nazwa wyrobu medycznego
	- b. Logo producenta
	- c. Symbol CE
	- d. Przeczytaj najpierw symbol instrukcji obsługi
	- e. Symbol wyrobu medycznego
	- f. Symbol UDI
	- g. Numer UDI
	- h. Nazwa produktu
	- i. Symbol numeru seryjnego
	- j. Numer seryjny produktu
	- k. Wersja protokołu
	- l. Nazwa producenta
	- m. Strona internetowa producenta
	- n. CoO
	- o. Symbol RoHS
	- p. Wersja sprzętu
	- q. Symbol WEEE
	- r. Data produkcji
	- s. Symbol daty produkcji
	- t. Nazwa i adres producenta
	- u. Symbol producenta

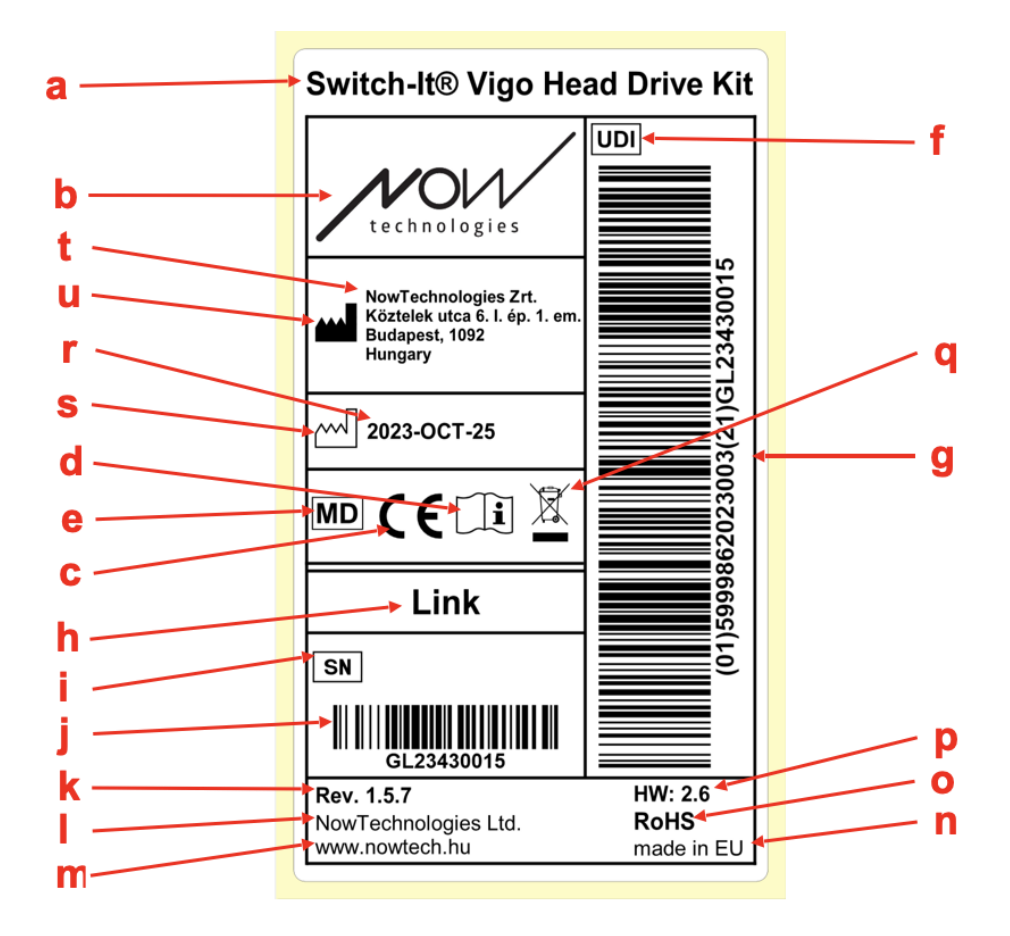

### <span id="page-14-0"></span>Etykieta Vigo

- 1. Etykieta Vigo Switch-It zawiera następujące dane:
	- a. Nazwa produktu
	- b. Numer fabryczny wózka
	- c. Adres MAC
	- d. Identyfikator marki
	- e. Nazwa producenta
	- f. Strona internetowa producenta
	- g. Symbol RoHS
	- h. Symbol WEEE
	- i. Przeczytaj najpierw symbol instrukcji obsługi
	- j. Symbol CE
	- k. CoO

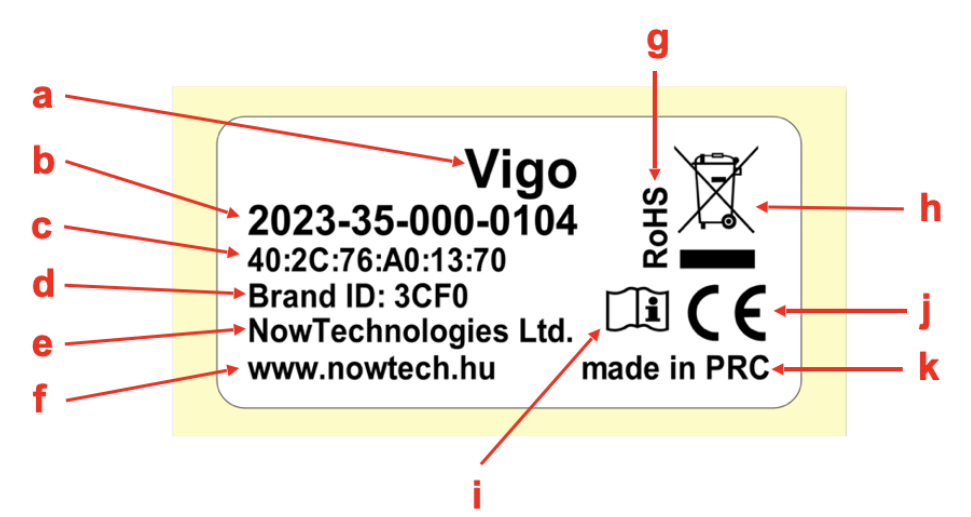

#### <span id="page-15-0"></span>Etykieta opakowania

- 1. Etykieta opakowania w przypadku sieci VCDL zawiera następujące elementy:
	- a. Tytuł etykiety
	- b. Logo firmy
	- c. Dane identyfikacyjne Vigo
	- d. Dane identyfikacyjne Cubo
	- e. Dane identyfikacyjne BLE Dongle
	- f. Dane identyfikacyjne Link

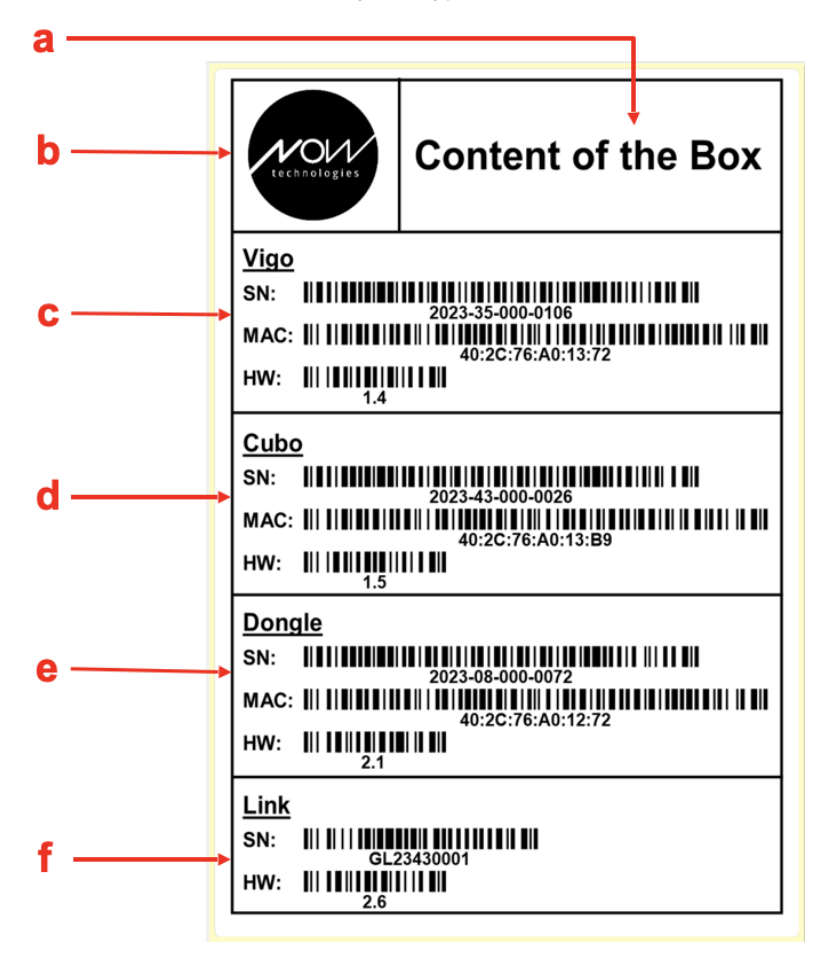

## <span id="page-16-0"></span>WYMAGANIA SYSTEMOWE

*Wózek inwalidzki* wyposażony w:

- **PGDT R-Net:**
	- **Omni** lub
	- **Omni2** lub
	- **IOM Input/Output Module**, lub
- **Ustawienia dynamiczne:**
	- **Linx DLX-IN500,** lub
- **Quantum Rehab:** 
	- **Q-Logic 3 EX Wzmocniony wyświetlacz lub Moduł SCIM**

Wymagania dotyczące oprogramowania **Switch-It® Vigo Drive**, które umożliwia personalizację wrażeń z jazdy oraz oprogramowania **Switch-It® Vigo Mouse**, które umożliwia personalizację wrażeń z obsługi myszy:

- Komputer Mac z systemem operacyjnym Catalina lub nowszym
- Lub komputer osobisty z systemem operacyjnym Windows 10 lub nowszym

## <span id="page-17-0"></span>DEKLARACJA O PRZEZNACZENIU PRODUKTU I UŻYTKOWNIKÓW

Urządzenie przeznaczone jest do użytku jako specjalistyczne urządzenie wejściowe sterownika dołączane do systemów sterowników wózków inwalidzkich o napędzie elektrycznym. Użytkownikami urządzenia są użytkownicy wózków inwalidzkich o napędzie elektrycznym, którzy mają trudności z korzystaniem ze standardowych urządzeń wejściowych do wózków inwalidzkich.

To urządzenie może być przydatne dla osób z następującymi niepełnosprawnościami lub schorzeniami:

- Urazy rdzenia kręgowego
	- Urazy kręgosłupa szyjnego
	- Przepuklina dysku szyjnego
	- Zespół wewnątrzrdzeniowy
- Porażenie mózgowe
- Stwardnienie rozsiane
- Dystrofia mięśni
- Tetraplegia
- Dysmelia
- Traumatyczne urazy mózgu
	- Krwotok śródczaszkowy
	- Urazy mózgu
	- Wstrząśnienie mózgu
	- Krwiak śródczaszkowy
	- Krwiak podtwardówkowy
	- Krwiak zewnątrzoponowy
- Udar
	- Zawały MCA i ASA
	- Zawał mózgu lakunarny
- Guzy mózgu
- Uraz splotu ramiennego
- Urazy nerwów obwodowych
- Nabyte i wrodzone miopatie
- Stwardnienie zanikowe boczne
- Rdzeniowy zanik mięśni

Układy sterowania elektrycznych wózków inwalidzkich są przeznaczone wyłącznie dla użytkowników niemogących chodzić lub osób o ograniczonej zdolności ruchu, do użytku osobistego w pomieszczeniach i na zewnątrz.

Poruszanie się wózkiem elektrycznym wymaga odpowiednich możliwości poznawczych, fizycznych i wzrokowych. Użytkownik musi być w stanie ocenić następstwa działań podejmowanych podczas obsługi wózka, a także je korygować.

**Przed użyciem wózka użytkownik powinien poznać treść instrukcji obsługi. Przed pierwszą jazdą w ruchu ulicznym użytkownik powinien odbyć dokładnie szkolenie w zakresie obsługi wózka przeprowadzone przez wykwalifikowanego specjalistę. Pierwsze jazdy na wózku należy odbywać pod nadzorem nauczyciela/doradcy.**

## <span id="page-19-0"></span>PRZECIWWSKAZANIA

- Osoby z poważnymi urazami szyi lub głowy powinny unikać korzystania z urządzenia, ponieważ może ono pogorszyć ich stan i spowodować dalsze szkody.
- Osoby z ograniczoną stabilnością lub kontrolą szyi mogą mieć trudności z utrzymaniem spójnych i bezpiecznych ruchów głowy, co może prowadzić do niezamierzonych manewrów na wózku inwalidzkim.
- Osoby cierpiące na pewne schorzenia, takie jak silne zawroty głowy lub choroba lokomocyjna, mogą odczuwać dyskomfort lub zawroty głowy podczas korzystania z urządzenia.
- Osoby z zaburzeniami poznawczymi lub schorzeniami, które wpływają na ich zdolność rozumienia i reagowania na elementy sterujące urządzenia, mogą nie być odpowiednimi kandydatami do tej metody sterowania wózkiem.

**Przed wdrożeniem tej technologii niezbędne jest, aby pracownicy służby zdrowia i użytkownicy dokładnie ocenili specyficzne potrzeby i możliwości każdej osoby w celu zapewnienia bezpieczeństwa i właściwego korzystania z urządzenia.**

## <span id="page-20-0"></span>Instrukcje bezpieczeństwa i obsługi

## <span id="page-20-1"></span>MONTAŻ

Elementy zestawu Switch-It® Vigo Head Drive Kit mogą montować wyłącznie: autoryzowani i przeszkoleni dystrybutorzy NowTechnologies Ltd. / Sunrise Medical. Dystrybutor przeprowadza montaż zgodnie z instrukcjami podanymi na szkoleniu instalacyjnym. Nieprawidłowy montaż może mieć negatywny wpływ na wydajność i spowoduje unieważnienie gwarancji.

## <span id="page-20-2"></span>AKUMULATORY

Nie należy wymieniać akumulatorów systemu Switch-It® Vigo samodzielnie – może to spowodować uszkodzenie akumulatora, a w konsekwencji przegrzanie, pożar i obrażenia ciała. Bateria litowopolimerowa w Twoim Vigo powinna być serwisowana lub poddana recyklingowi przez NowTechnologies Ltd. lub autoryzowanego dostawcę usług i musi być poddana recyklingowi lub utylizacji oddzielnie od odpadów domowych. Utylizuj baterie zgodnie z lokalnymi przepisami i wytycznymi dotyczącymi ochrony środowiska.

#### **ZESTAW Switch-It® VIGO WYKORZYSTUJE AKUMULATOR LITOWO-POLIMEROWY**

Trzymaj ją z dala od wszystkiego, co może się zapalić i upewnij się, że nie może zostać uderzona przez ostre przedmioty.

Do ładowania należy używać przewód dostarczony.

Unikaj przechowywania i używania Vigo w temperaturze poniżej -10 i powyżej 50 stopni Celsjusza. Nie należy umieszczać Vigo w bezpośrednim świetle słonecznym ani trzymać go w gorących pojazdach.

Należy zaprzestać użytkowanie Vigo, jeśli zauważysz te problemy: zapach, zmiana koloru, zbyt wysoka temperatura, zmiana kształtu, przeciekanie, dziwne odgłosy. Jeśli jest to bezpieczne, przenieś urządzenie z dala od wszystkiego, co może się zapalić.

## <span id="page-21-0"></span>ZAKŁÓCENIE DZIAŁANIA URZĄDZEŃ **MEDYCZNYCH**

Vigo i Cubo zawierają komponenty i radia, które emitują promieniowanie elektromagnetyczne. To promieniowanie elektromagnetyczne - choć mało prawdopodobne - może zakłócać działanie rozruszników serca, defibrylatorów lub innych urządzeń medycznych. Zachowaj bezpieczną odległość pomiędzy Twoim urządzeniem medycznym a wyżej wymienionymi urządzeniami Switch-It® Vigo. Skonsultuj się ze swoim lekarzem i producentem urządzeń medycznych w celu uzyskania informacji specyficznych dla Twojego urządzenia medycznego. Jeśli podejrzewasz, że którekolwiek z urządzeń Switch-It® Vigo zakłóca pracę Twojego rozrusznika serca, defibrylatora lub innego urządzenia medycznego, zaprzestań używania systemu Switch-It® Vigo.

## <span id="page-22-0"></span>SPECJALNE OSTRZEŻENIA DOTYCZĄCE BEZPIECZEŃSTWA

**Podczas jazdy z systemem Switch-It® Vigo Drive nie należy zapominać o przełączaniu trybów, aby móc bezpiecznie rozglądać się lub kontrolować siłownik(i).**

**Podczas jazdy z systemem Switch-It® Vigo Jazda, należy upewnić się, że użytkownik został odpowiednio przeszkolony przez wyszkolonego specjalistę i ma wystarczające (minimum kilka tygodni) doświadczenie w prowadzeniu wózka inwalidzkiego w pomieszczeniach zamkniętych przed rozpoczęciem jazdy na zewnątrz w ruchu ulicznym.**

**Zawsze upewnij się, że czujnik wykrywania mrugnięć znajduje się w bezpiecznej odległości od oka, policzka lub kącika ust - 1-3 cm i w takiej pozycji, że nagła zmiana położenia Vigo nie spowoduje uszkodzenia oka.**

Okoliczności, które mogą wpłynąć na działanie Vigo:

Zestaw Switch-It® Vigo Head Drive Kit oferuje niespotykaną dotąd swobodę ruchu dzięki wykorzystaniu bezprzewodowej komunikacji radiowej. Działanie może być zakłócone w środowiskach o ponadprzeciętnym wykorzystaniu urządzeń Bluetooth lub Wifi, może to spowodować zatrzymanie bezpieczeństwa.

#### **Proszę zapoznać się z naszą specjalną listą kontrolną bezpieczeństwa, znajdującą się na końcu tego dokumentu!**

## <span id="page-23-0"></span>ZESTAWY WYROBÓW MEDYCZNYCH

Ten wyrób medyczny może łączyć się z co najmniej jednym innym wyrobem medycznym lub innym produktem. Informacje o możliwych zestawach można znaleźć na stronie [www.nowtech.hu.](http://www.nowtech.hu/)

Wszystkie wymienione zestawy zostały sprawdzone pod kątem spełniania ogólnych wymogów dotyczących bezpieczeństwa i działania opisanych w punkcie 14.1 Aneksu 1 rozporządzenia w sprawie wyrobów medycznych (2017/745). Wskazówki dotyczące łączenia, np. montażu, można znaleźć na stronie [www.nowtech.hu](http://www.nowtech.hu/)

## <span id="page-23-1"></span>TRANSPORT I PRZECHOWYWANIE

Aby zachować funkcjonalność i trwałość modelu Vigo, należy obchodzić się z nim ostrożnie podczas transportu i przechowywania. Opakowanie urządzenia, zwykle wyposażone w piankowe wkładki, służy jako idealna opcja do bezpiecznego transportu, oferując ochronę przed fizycznymi wstrząsami lub uderzeniami. Gdy zestaw nie jest używany, zaleca się przechowywanie go w bezpiecznym, chronionym miejscu, aby zabezpieczyć jego delikatne elementy.

Temperatura odgrywa ważną rolę w przechowywaniu, ponieważ model Link może wytrzymać szeroki zakres temperatur od -20 do 50 stopni Celsjusza. Może to jednak nie dotyczyć zestawu Vigo, ponieważ jest on zasilany z akumulatora.

**Należy pamiętać, że akumulator może zachowywać się inaczej w chłodniejszych warunkach, a jego żywotność może być krótsza!**

Aby zadbać o optymalną wydajność i trwałość, zalecane warunki pracy, w tym wilgotność, wynoszą od 40% do 60%.

Podczas podróży lub transportu zestawu Switch-It® Vigo Head Drive Kit należy upewnić się, że wszystkie połączenia i kable są bezpieczne i dobrze zorganizowane, aby zapobiec potencjalnym uszkodzeniom lub odłączeniu.

Ogólnie rzecz biorąc, właściwa obsługa, przestrzeganie wytycznych dotyczących przechowywania i ochrona przed fizycznymi uderzeniami są niezbędne do zagwarantowania ciągłej funkcjonalności i trwałości zestawu Vigo Bluetooth i powiązanych z nim komponentów, przyczyniając się do bezproblemowego i niezawodnego doświadczenia dla użytkowników wózków inwalidzkich poszukujących lepszej kontroli mobilności.

## <span id="page-25-0"></span>Rozpoczęcie pracy

## <span id="page-25-1"></span>Zawartość opakowania

- **Link** (dotychczas znany jako GyroSet™ Link)
- Kabel USB do micro-USB z magnetycznym przedłużaczem do ładowania Vigo

 *Ostrzeżenie! Nie używać przedłużacza magnetycznego do niczego innego niż ładowanie Vigo!*

- **Dongle** (dotychczas znany jako GyroSet™ Dongle)
- **Vigo** z plastikowym pierścieniem montażowym typu "C"
- Opaska na głowę Vigo (wcześniej znana jako GyroSet™ Vigo) *Uwaga! Jeżeli w przeszłości występowały u Ciebie alergie na tworzywa sztuczne, należy zachować ostrożność podczas używania opaski.*
- Pokrowiec na gąbkę na ucho
- Specjalny kabel USB typu C do połączenia Link i Cubo

#### *Prosimy o ostrożne obchodzenie się z tym kablem!*

*Ze względu na charakter jego umieszczenia, może on zostać łatwo uszkodzony. W takim przypadku należy [skontaktować się z](https://nowtech.hu/contact-support/) obsługą [klienta](https://nowtech.hu/contact-support/) i poprosić o wymianę.*

*Nie wolno zamieniać kabla na inne kable USB typu C! Jest to kabel crosslink specjalnie stworzony dla tych urządzeń.*

- **Cubo** (dotychczas znany jako GyroSet™ Cubo)
- Czujnik zagłówka

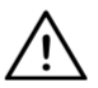

*OSTRZEŻENIE Elementy magnetyczne, takie jak te znajdujące się w magnetycznych kablach ładujących, mogą zakłócać prawidłowe działanie wyrobów medycznych, w tym między innymi rozruszników serca, defibrylatorów i pomp insulinowych.*

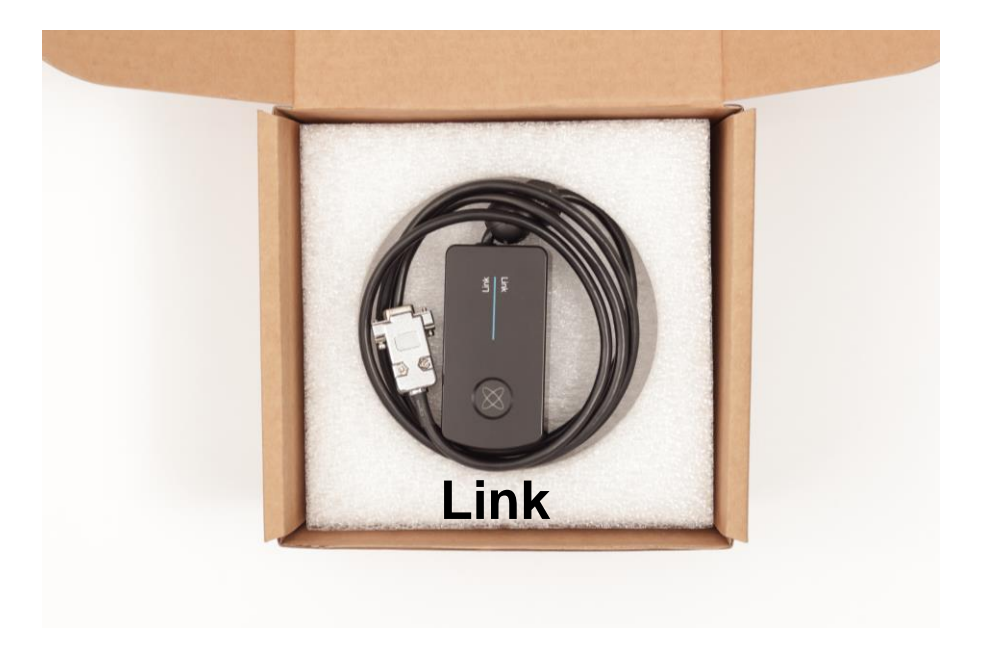

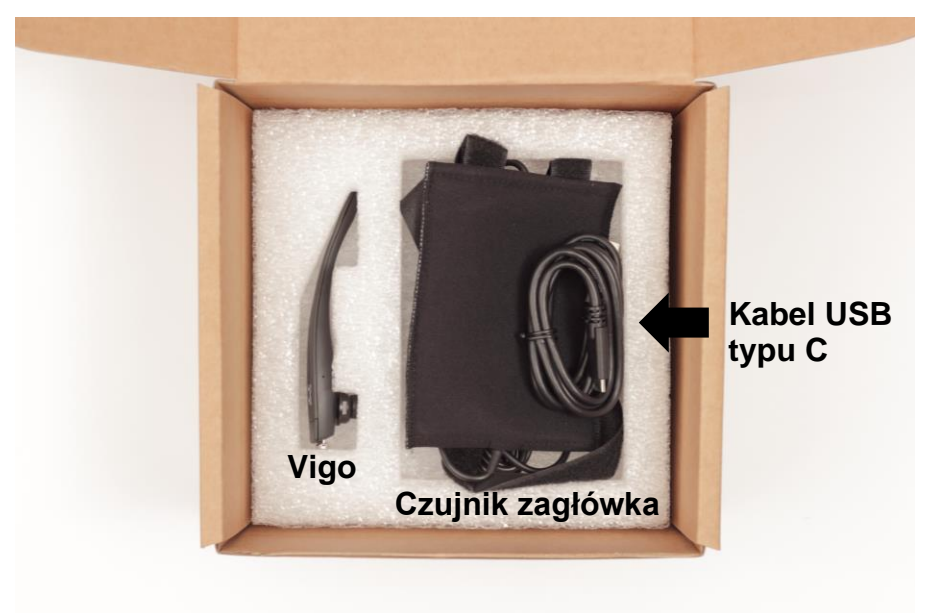

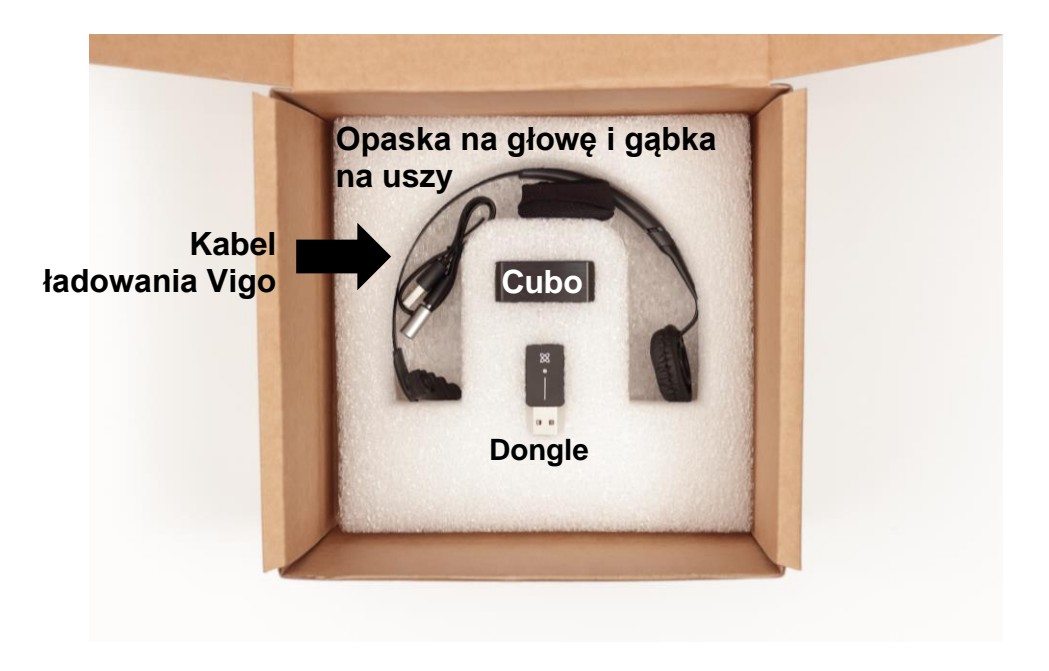

#### <span id="page-28-0"></span>Vigo

Co robi Vigo?

Vigo to zestaw słuchawkowy, który mierzy ruchy głowy użytkownika w trzech wymiarach i przekazuje sygnały do Cubo przez Bluetooth, umożliwiając prowadzenie pojazdu.

Obsługuje również inne funkcje, takie jak odbieranie połączeń telefonicznych i słuchanie muzyki (niezalecane podczas jazdy).

*Ważne: Proszę zwrócić uwagę na sygnały ostrzegawcze "Niski poziom naładowania baterii" emitowane przez urządzenie Vigo. W zależności od sposobu użytkowania, Vigo wyłączy się po około 10 minutach od pierwszego ostrzeżenia. Proszę upewnić się, że Vigo jest podłączony do ładowarki USB, jak tylko pojawi się ostrzeżenie "Niski poziom naładowania baterii". Zaleca się, aby użytkownicy zabierali ze sobą powerbank USB, gdy wychodzą na zewnątrz.*

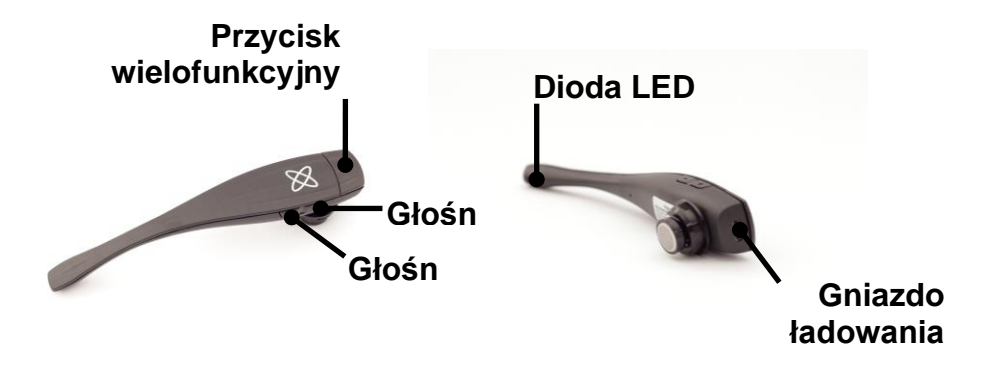

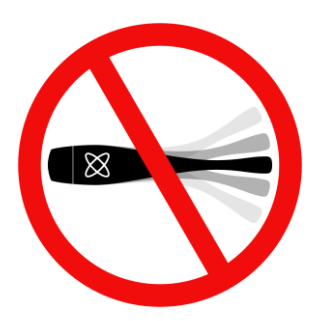

*OSTRZEŻENIE Nie wyginać ramienia Vigo! Może to spowodować jego uszkodzenie.*

*Można łatwo dostosować jego położenie, obracając go w pałąku lub zmieniając położenie samego pałąka na głowie użytkownika. Ponieważ jest to lekka technologia do noszenia, jest to delikatne narzędzie, z którym należy obchodzić się ostrożnie!*

#### <span id="page-30-0"></span>Cubo

Co robi Cubo?

Cubo zapewnia wizualną informację zwrotną dla użytkownika końcowego poprzez swój wyświetlacz. Odbiera również sygnały z Vigo, oblicza orientację głowy użytkownika i przekazuje polecenia do Link.

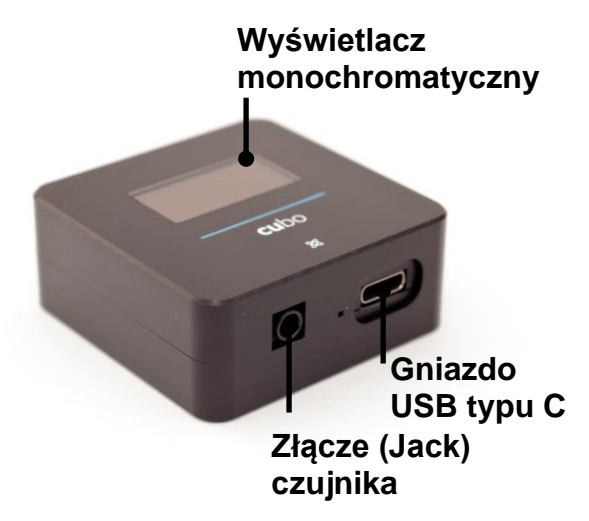

#### <span id="page-31-0"></span>LINK

#### Co robi LINK?

Link tłumaczy ruchy głowy użytkownika na sygnały analogowe joysticka, które są interpretowane przez system kontrolera wózka inwalidzkiego.

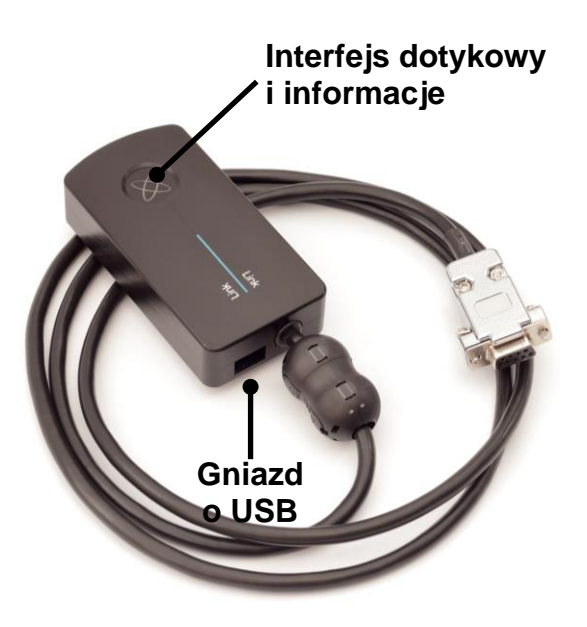

#### <span id="page-32-0"></span>Aplikacja pulpitu myszy Switch-It® Vigo

Switch-It® Vigo Mysz to aplikacja, która odblokowuje kilka dodatkowych funkcji (takich jak wirtualna klawiatura) dla Vigo jako myszy komputerowej. Pozwala ona również użytkownikom na dostosowanie ustawień trybu pracy myszy, w celu uzyskania najlepszych wrażeń dla użytkownika.

Switch-It® Vigo Mysz jest dostępna do pobrania z: **<https://nowtech.hu/downloads>**

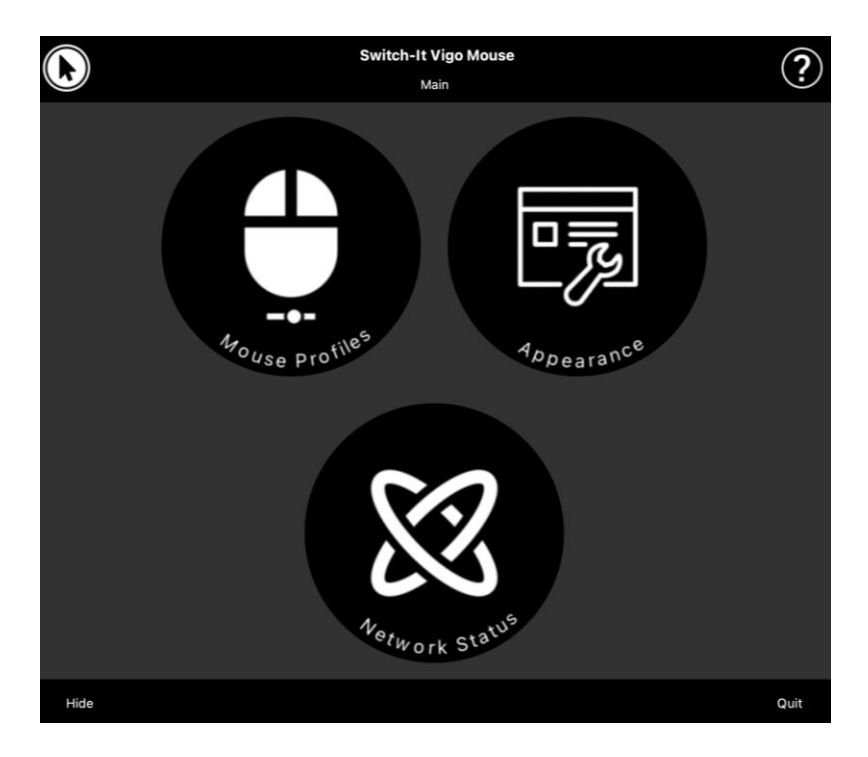

#### *Ważne:*

*W przypadku korzystania z komputera MAC należy wykonać poniższe kroki:*

- *1. Otwórz wyszukiwarkę Finder*
- *2. Zlokalizuj plik instalacyjny(.pkg) na swoim komputerze*
- *3. Kliknij prawym przyciskiem myszy na nazwę pliku*
- *4. Wybierz "Otwórz"*
- *5. I ponownie kliknij "Otwórz" w wyskakującym oknie. Umożliwi to instalację aplikacji.*

<span id="page-34-0"></span>Aplikacja Pulpit jazdy Switch-It® Vigo (dostępne tylko dla autoryzowanych dealerów)

Switch-It® Vigo Kierowanie to aplikacja na pulpit, która umożliwia specjalistom dostosowanie ustawień czułości Vigo w celu uzyskania najlepszych wrażeń z jazdy.

Jeśli uważasz, że zestaw jest trudny w użyciu, skontaktuj się z lokalnym dystrybutorem, aby dostosować ustawienia!

#### *Ważne:*

*W przypadku korzystania z komputera MAC należy wykonać poniższe kroki:*

- *1. Otwórz wyszukiwarkę Finder*
- *2. Zlokalizuj plik instalacyjny(.pkg) na swoim komputerze*
- *3. Kliknij prawym przyciskiem myszy na nazwę pliku*
- *4. Wybierz "Otwórz"*
- *5. I ponownie kliknij "Otwórz" w wyskakującym oknie. Umożliwi to instalację aplikacji.*

#### <span id="page-35-0"></span>Aplikacja mobilna Switch-It® Vigo Toolbox

Switch-It® Vigo Toolbox to aplikacia mobilna, która pomaga użytkownikom w zarządzaniu siecią Kierowanie Głową & Sieci tylko dla Myszy, dodawaniu i/lub usuwaniu nowych urządzeń Switch-It® Vigo, a także w aktualizowaniu urządzeń za pomocą najnowszego firmware'u.

Switch-It® Vigo Toolbox jest dostępny w App Store lub Google Play

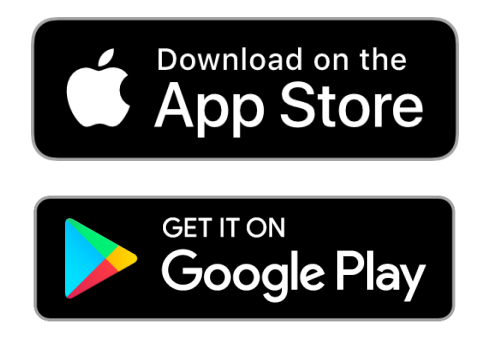
#### *Ważne:*

- *Zalecamy korzystanie z Switch-It® Vigo Toolbox tylko na jednym telefonem w tym samym czasie. Jego bezpieczne użytkowanie na wielu telefonach nie jest jeszcze w pełni obsługiwane.*
- Jeśli w dowolnym momencie procesu konfiguracji sieci telefon *zażąda sparowania z Dongle, upewnij się, że Switch-It® Vigo Mysz (lub Switch-It® Vigo Kierowanie) jest uruchomiony na komputerze, do którego podłączony jest Dongle. Ma to na celu zapewnienie Dongle'owi platformy, dzięki której może on komunikować się z Twoim telefonem lub Cubo.*
- *Jeśli mysz Switch-It® Vigo (lub Kierowanie Switch-It® Vigo) nie jest uruchomiona na komputerze, nie pojawi się okno wyskakujące do parowanie, w którym można wprowadzić kod parowania podany przez telefon, a sieć nie może zostać skonfigurowana. Ponadto Cubo może utknąć w tym stanie oferowania parowania z Dongle i żadne inne urządzenie nie będzie mogło się z nim połączyć, dopóki nie zostanie to rozwiązane.*
- *To samo dotyczy parowania Dongle i Cubo. Jeśli Switch-It® Vigo Mouse (lub Switch-It® Vigo Drive) nie jest uruchomiony na komputerze, nie pojawi się okno wyskakujące do parowania, w którym można wprowadzić 6-cyfrowy kod parowania/klucz dostępu dostarczony przez Switch-It® VigoCubo, a sieć nie może zostać skonfigurowana.*

# Instrukcja złożenia wózka

## Diagram połączenia systemu

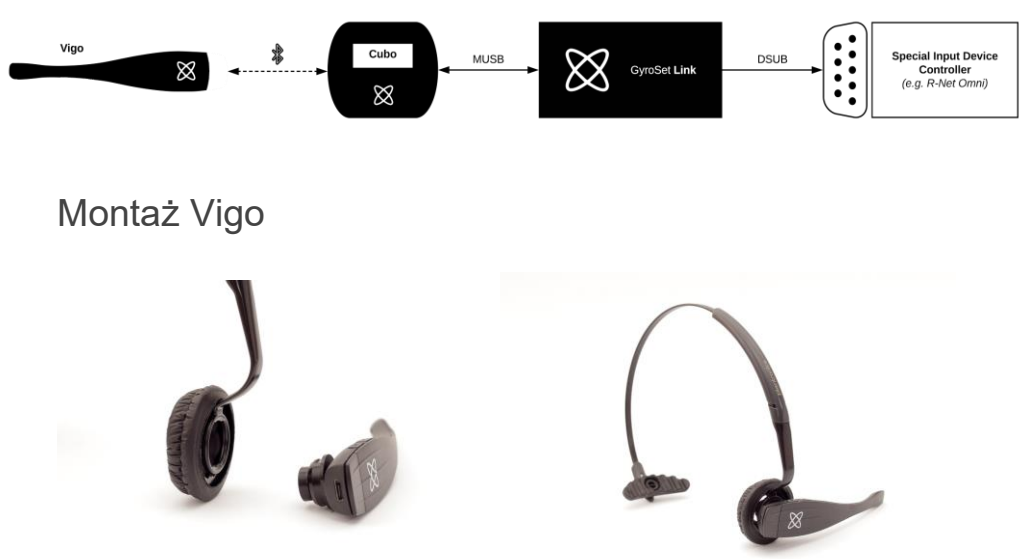

Aby upewnić się, że Vigo jest bezpiecznie przymocowany do opaski, otwarty koniec pierścienia "C" powinien zawsze być skierowany w stronę końca lub tyłu Vigo (tj. "usta" pierścienia C powinny być prostopadłe do opaski), w przeciwnym razie może on wypaść z opaski.

*Ważne: Ze względów bezpieczeństwa, przed pierwszym użyciem upewnij się, że ładujesz Vigo za pomocą dostarczonego kabla do ładowania USB.*

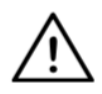

*OSTRZEŻENIE Jeżeli w przeszłości występowały u Ciebie alergie na tworzywa sztuczne, należy zachować ostrożność podczas używania opaski.*

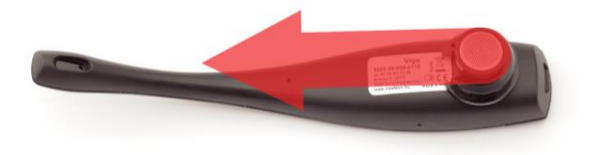

Upewnij się, że sprawdzasz pozycję pierścienia C za każdym razem, gdy zakładasz zestaw słuchawkowy na użytkownika lub regulujesz pozycję Vigo na opasce!

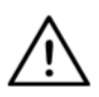

*OSTRZEŻENIE Proszę nie usuwać pierścienia C z urządzenia Vigo!* Usunięcie pierścienia C może spowodować uszkodzenie urządzenia.

### Instalacja Link

Link umożliwia użytkownikom Vigo korzystanie z ich Vigo na wózku PGDT Omni lub IOM lub Quantum Q-Logic 3 EX Enhanced Display lub SCIM Module lub Dynamic Linx DLX-IN500 wyposażonym w specjalne urządzenie wejściowe (SID). Omni jest uniwersalnym specjalistycznym interfejsem sterującym, który przyjmuje sygnały z wielu różnych typów SID i tłumaczy je na polecenia zgodne z systemem sterowania PG Drives Technology R-Net.

Przed przystąpieniem do pracy należy upewnić się, że jedno z kompatybilnych urządzeń jest już zainstalowane w wózku i działa prawidłowo. Więcej informacji na temat konfiguracji systemu Omni można znaleźć w instrukcji użytkownika R-Net OMNI TECHNICAL MANUAL SK78813/7. Możliwe jest takie skonfigurowanie systemu sterowania, że będzie on nieodpowiedni dla niektórych użytkowników lub nawet niektórych pojazdów. Pomimo, że niniejszy przewodnik zawiera zalecane ustawienia dla Omni ze wszystkich powyższych powodów ważne jest, aby skontaktować się z PG Drives Technology w przypadku najmniejszych wątpliwości lub jeśli potrzebujesz jakiejkolwiek porady dotyczącej programowania produktu.

### Montaż Link

Obudowa Link posiada dwie nakrętki M4 z tyłu urządzenia, które zostały zaprojektowane specjalnie do montażu. Ponieważ każdy pojazd i użytkownik jest wyjątkowy, nie ma dostępnego ogólnego uchwytu montażowego.

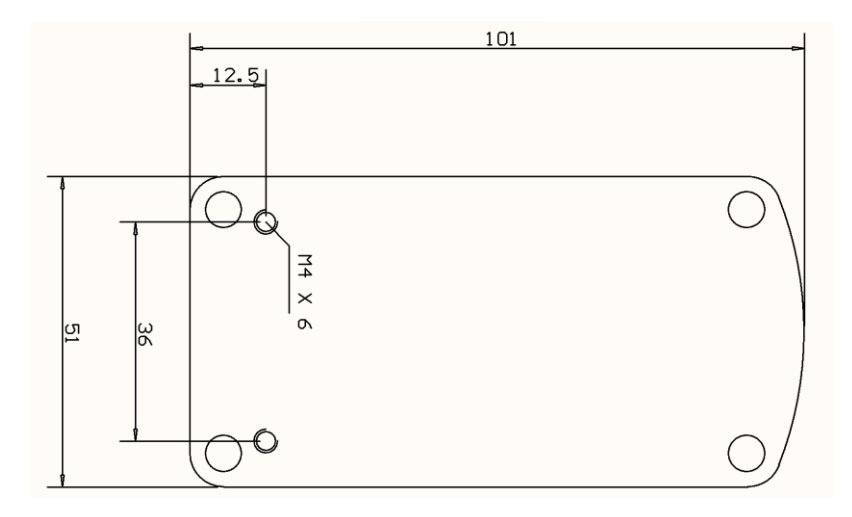

Upewnij się, że montaż fizyczny spełnia następujące kryteria:

- ❏ Aby skorzystać z ochrony IP54 obudowy, kable muszą być skierowane do ziemi, aby zapobiec przedostawaniu się deszczu do złącza.
- ❏ Interfejs dotykowy wyboru trybu Link (przycisk dotykowy z logo) musi być dostępny dla opiekuna.
- ❏ Urządzenia, które mogą wytwarzać ładunki o dużej pojemności, takie jak jonizatory, muszą znajdować się w bezpiecznej odległości od interfejsu dotykowego, aby uniknąć przypadkowej aktywacji.
- ❏ Słyszalna informacja zwrotna z Link ma duże znaczenie dla użytkownika, umieszczając go w pomieszczeniu należy unikać blokowania głośnika.
- ❏ Nie należy przekraczać minimalnej temperatury roboczej -20°C i maksymalnej 50°C dla Link.

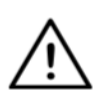

*OSTRZEŻENIE Ochrona przed wodą zgodnie z IP54 jest gwarantowana tylko w przypadku, gdy Link został zainstalowany w pozycji pionowej.*

### Okablowanie łącza Switch-It® Vigo do PGDT

**Link** dostarcza proporcjonalny sygnał analogowy kompatybilny z PGDT Omni (i niektórymi innymi systemami kontrolerów - patrz w Wymaganiach systemowych). Interfeis to standardowe złącze typu D. wyposażone w funkcje "detect link" i "fifth switch". Ponieważ w Link nie ma wewnętrznego źródła zasilania ani złącza pomocniczego wejścia zasilania, zasilanie do pracy zapewnia Omni.

Jeśli Omni jest skonfigurowana z programowalnym parametrem "Sleep 12V", aby odciąć zasilanie na złączach SID po wyłączeniu, Link również zostanie wyłączony. Link nie wymaga stałego zasilania. Ze względu na oszczędność energii parametr "Sleep 12V" zaleca się ustawić w systemie R-Net.

W Link znajdują się dwa interfejsy złącza. Jednym z nich jest zintegrowany kabel z umieszczonym na nim złączem typu D do sterowania Omni (określany jako kabel Omni) oraz drugi interfejs o owalnym kształcie do podłączenia kabla Cubo (określany jako kabel Data).

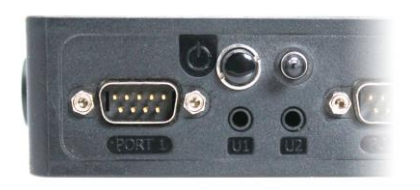

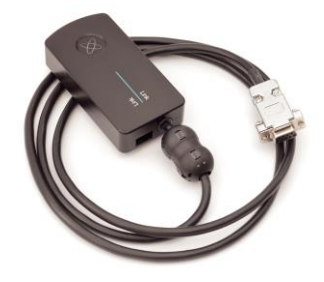

*Port Omni-1 Złącze typu D Dwa interfejsy Link*

*(po lewej znajduje się kwadratowe złącze danych)*

Preferowanym gniazdem SID, jeśli do urządzenia Omni podłączone jest tylko jedno urządzenie wejściowe, jest gniazdo 1, jak pokazano na poniższej ilustracji. W przypadku stosowania PGDT IOM istnieje tylko jeden port INPUT, do którego można podłączyć złącze typu D:

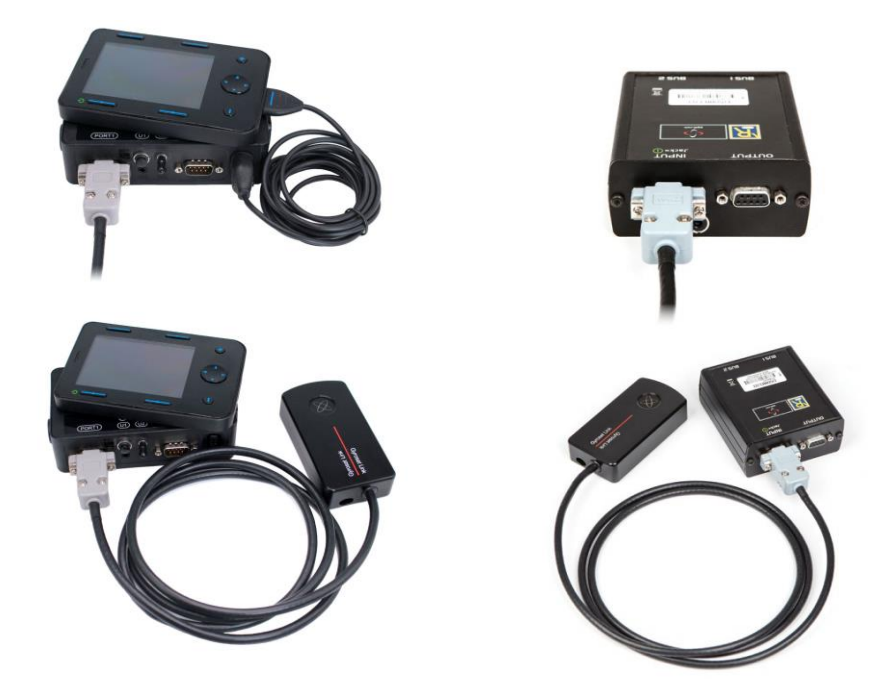

*Podłączanie łącza Link do systemu Omni Podłączenie łącza Switch-It® Vigo do IOM*

Należy upewnić się, że okablowanie spełnia następujące kryteria:

- Łącze Switch-It® Vigo musi być prawidłowo podłączone do PGDT Omni lub IOM lub Quantum Q-Logic 3 poprzez Enhanced Display lub moduł SCIM.
	- Złącze Link typu D łączące z kontrolerem wózka inwalidzkiego musi być zabezpieczone śrubami.
	- Kable do wózka muszą być przywiązane do ramy, aby uniknąć przypadkowego rozerwania lub zgniecenia przez ruch siłowników.
	- Rozmieszczenie kabli musi być tak zaprojektowane, aby kable były chronione podczas przypadkowych zderzeń, gdy wózek uderzy w przeszkodę.
	- Złącze analogowe powinno być podłączone tylko do Omni Port-1 lub IOM INPUT.

W przypadku, gdy funkcja wykrywania SID w Omni jest włączona, a złącze typu D uległo rozłączeniu, na Omni pojawi się ekran z kodem błędu 0905:

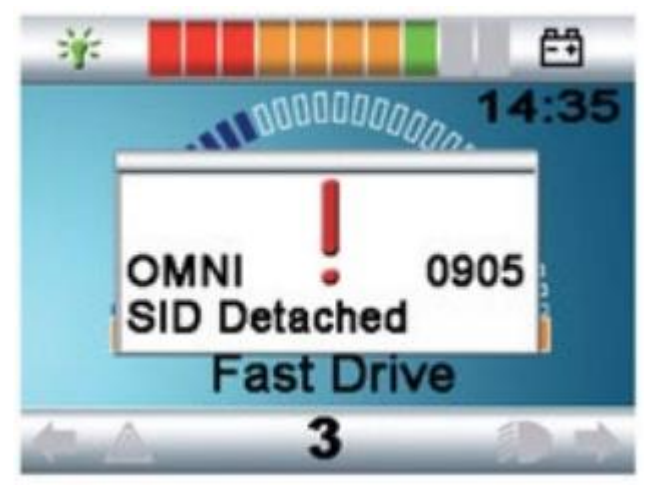

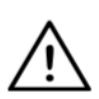

*OSTRZEŻENIE Zawsze należy upewnić się, że wózek jest skonfigurowany w taki sposób, że włącznik/wyłącznik wózka jest dostępny dla użytkownika, zgodnie z wytycznymi producenta.*

### Montaż Cubo

Obudowa Link posiada dwie nakrętki M4 z tyłu urządzenia, które zostały zaprojektowane specjalnie do montażu. Ponieważ każdy pojazd i użytkownik jest wyjątkowy, nie ma dostępnego ogólnego uchwytu montażowego.

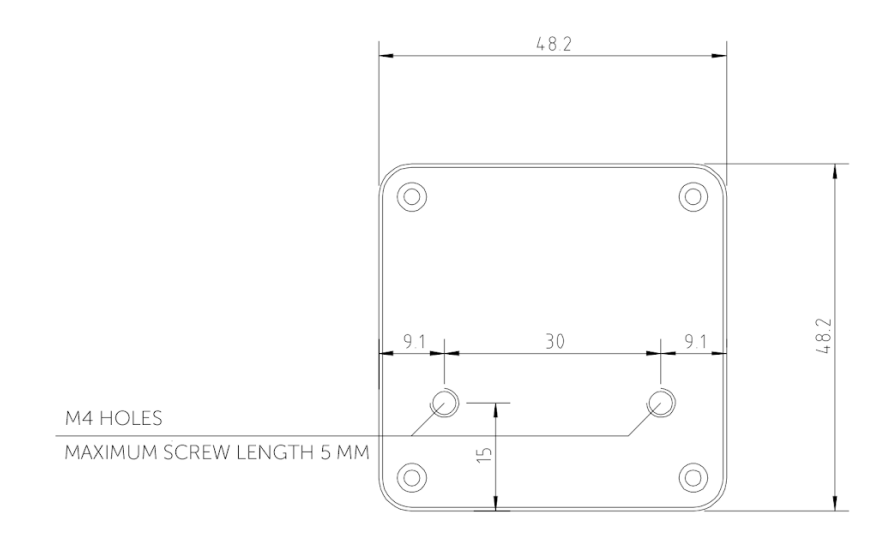

- ❏ Urządzenia, które mogą wytwarzać zakłócenia radiowe, takie jak smartfony, pagery, urządzenia Bluetooth, muszą być trzymane z dala od urządzenia Cubo i umieszczone w odpowiedniej odległości.
- ❏ Cubo powinien być umieszczony tak, aby wyświetlacz był widoczny zarówno dla użytkownika, jak i dla asystenta/opiekuna.
- ❏ Aby skorzystać z ochrony IP54 obudowy, kable muszą być skierowane do ziemi, aby zapobiec przedostawaniu się deszczu do złacza.
- ❏ Zalecamy umieszczenie Cubo po tej samej stronie, po którejużytkownik nosi Vigo.
- ❏ Należy upewnić się, że umieszczenie Cubo umożliwia ochronę wyświetlacza przed uszkodzeniami mechanicznymi (np. spadającymi przedmiotami).

# Podłączenie Cubo do łącza i do czujnika zagłówka

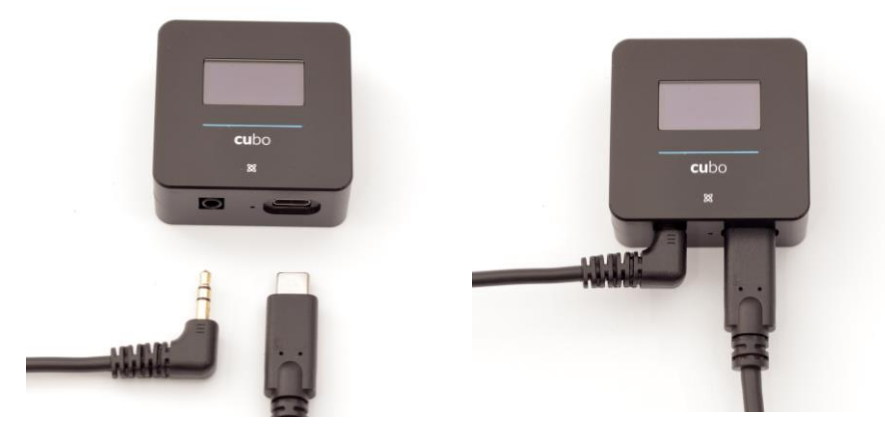

*Złącze czujnika zagłówka*

*Łącznik Link*

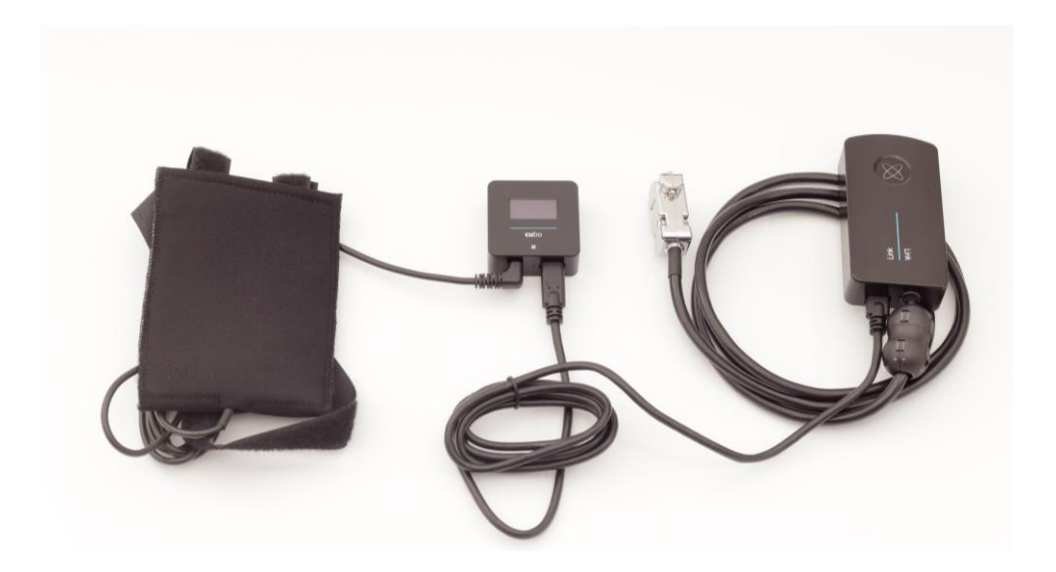

Należy upewnić się, że okablowanie spełnia następujące kryteria:

- Cubo musi być prawidłowo podłączony do Link i czujnika zagłówka.
	- Cubo Micro-USB i kabel zagłówka muszą być przywiązane do ramy wózka inwalidzkiego, aby uniknąć przypadkowego rozerwania lub zgniecenia przez ruch siłowników.
	- Cubo Micro-USB i umieszczenie kabli w zagłówku muszą być zaprojektowane tak, aby kable były chronione podczas przypadkowych zderzeń, gdy wózek inwalidzki uderzy w przeszkodę.

Zagłówek i Czujnik zagłówka

**Ze względów bezpieczeństwa zdecydowanie zalecamy stosowanie czujnika zagłówka, ponieważ został on zaprojektowany tak, aby spełniać funkcje zarówno zatrzymania awaryjnego, jak i rozpoczęcia jazdy, jednocześnie umożliwiając użytkownikom odpoczynek głowy, gdy nie jedzie.**

#### Wymagania dotyczące zagłówka

Odpowiednie zagłówki muszą mieć dość twardą piankę i wystarczająco dużą płaską lub prawie płaską powierzchnię, aby pomieścić cały czujnik zagłówka w etui. Można go zamontować na zewnątrz umieszczonego zagłówka lub pod zdejmowaną pokrywą zagłówka wózka inwalidzkiego. Zdejmowana pokrywa musi być ściśle dopasowana do pianki zagłówka, aby zapewnić, że czujnik jest zgrabny i szczelny między powierzchniami, aby powstrzymać go przed przemieszczaniem się i utrzymać go w bezpiecznym położeniu.

Przykład idealnego kształtu zagłówka:

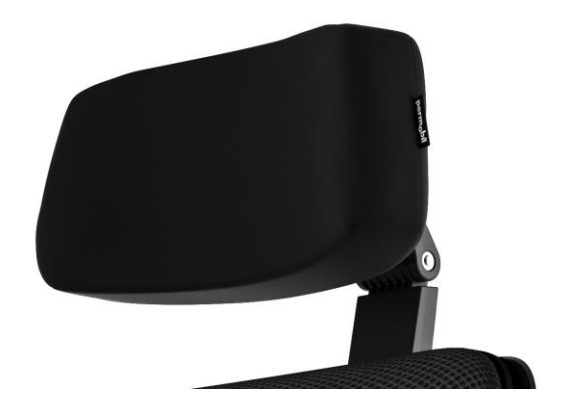

Przykłady nieodpowiednich zagłówków:

*Bardzo puszyste i miękkie pianki o niskiej gęstości, które nie pozwalają czujnikowi działać z optymalną wydajnością.*

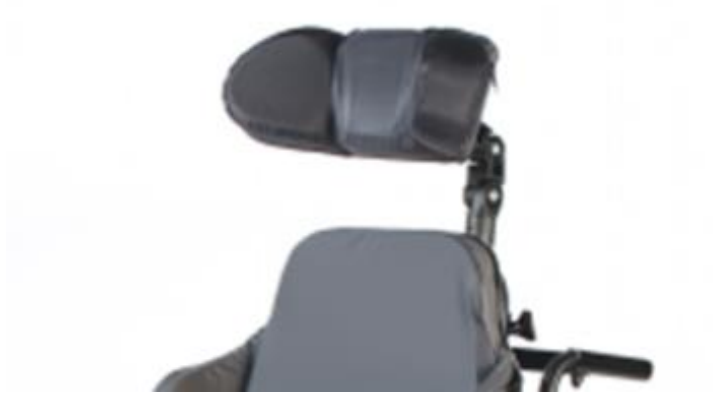

*Zagłówki zbyt zakrzywione lub o zbyt małej powierzchni, aby pomieścić rozmiar samej torebki lub czujnika.*

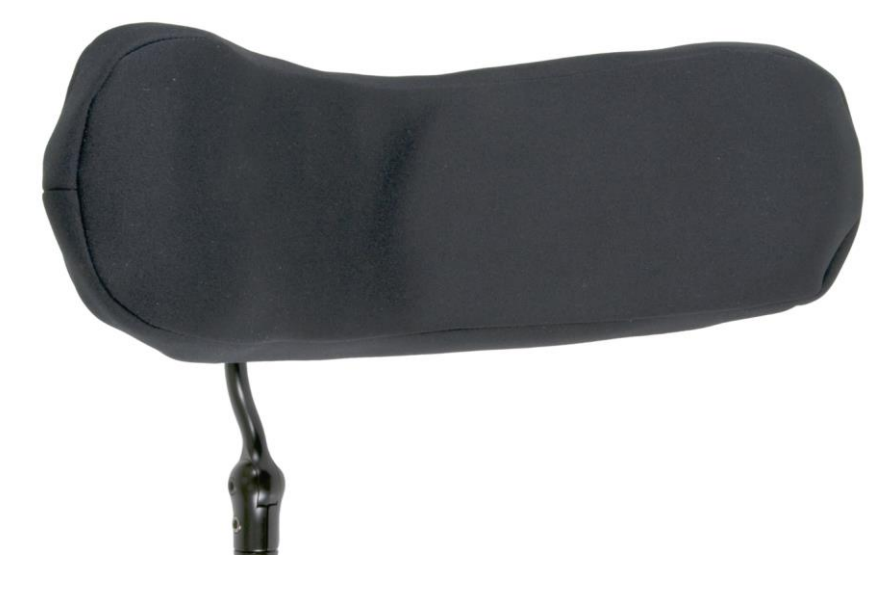

*Twardy gumowany z głębokimi zakrzywieniami i spadkami nie pozwalającymi na uzyskanie wystarczająco płaskiej powierzchni dla czujnika.*

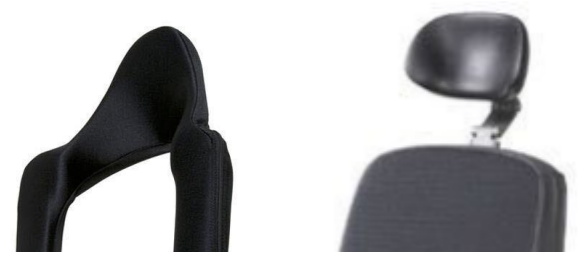

Złącze Jack na Cubo

Złącze Jack jest interfejsem umożliwiającym podłączenie do systemu pomocniczych przycisków i czujników. Droga sygnału pochodzącego z przycisku może być przekierowana do przetwarzania przez samo Cubo lub przez Link. Domyślnie sygnał jest przetwarzany przez Cubo.

- Link jako odbiornik jest kompatybilny ściśle z czujnikami i przyciskami buddy produkowanymi przez NowTechnologies Ltd. - np. czujnik zagłówka.
- W przypadku, gdy Cubo jest ustawiony na odbiór sygnałów Jack, można użyć dowolnego rodzaju NowTechnologies Ltd. lub przycisku buddy firmy trzeciej.

Jak umieścić czujnik zagłówka na wózku inwalidzkim

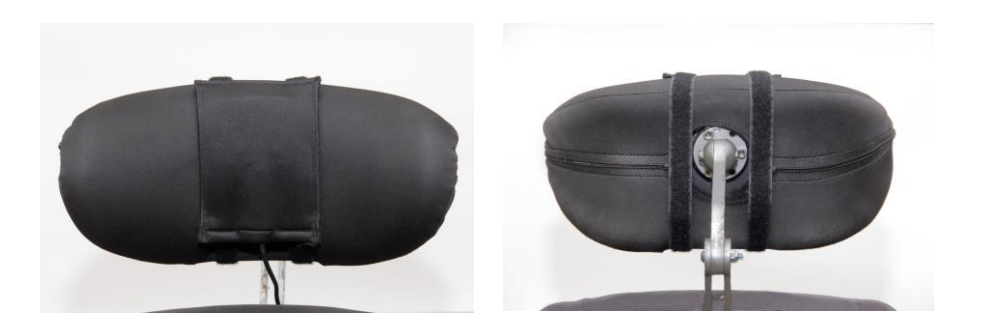

Należy upewnić się, że okablowanie spełnia następujące kryteria:

- Czujnik zagłówka musi być prawidłowo podłączony do Cubo.
	- Kabel czujnika zagłówka musi być przywiązany do ramy wózka inwalidzkiego, aby uniknąć przypadkowego rozerwania lub zgniecenia przez ruch siłowników.
	- Rozmieszczenie kabli musi być tak zaprojektowane, aby kable były chronione podczas przypadkowych zderzeń, gdy wózek uderzy w przeszkodę.
- Czujnik zagłówka musi być przymocowany do zagłówka za pomocą opaski wielokrotnego użytku w taki sposób, aby nie przemieszczał się podczas dłuższych okresów użytkowania.
- Należy upewnić się, że pozycja czujnika zagłówka jest łatwo osiągalna dla danego użytkownika podczas jazdy.

# Ustawienia systemu

## Ustawienie Omni i Link

#### **Nasze filmy instruktażowe znajdują się na stronie https://www.nowtech.hu/tutorials/**

Link i Cubo umożliwiają użytkownikom Vigo wykorzystanie ich Vigo na wózku inwalidzkim wyposażonym w PGDT Omni lub IOM jako specjalistycznego urządzenia wejściowego (SID). Omni jest uniwersalnym specjalistycznym interfejsem sterującym, który przyjmuje sygnały z wielu różnych typów SID i tłumaczy je na polecenia zgodne z systemem sterowania PG Drives Technology R-Net.

*Ważne: Należy pamiętać, że podczas sterowania fotelem za pomocą urządzenia Omni (oraz systemu Switch-It® Vigo Kierowanie głową) nie będzie można używać zwykłego Joysticka!*

*Jeśli zamiast tego chcesz skorzystać z joysticka, wyłącz Omni i ponownie włącz system za pomocą przycisku zasilania na joysticku.*

#### Programowanie urządzenia Omni

Przy programowaniu Omni należy postępować zgodnie z instrukcjami dostarczonymi przez Penny i Giles Drive Technologies. Istnieją trzy metody programowania Omni. Szczegóły dotyczące rzeczywistych parametrów programowalnych podane są w rozdziale Programowanie SK78813. Przed przystąpieniem do programowania urządzenia Omni należy upewnić się, że ustawienia napędu, przyspieszenia i opóźnienia systemu sterowania R-Net są na wygodnym i bezpiecznym poziomie. Szczegółowe informacje na temat programowania systemu sterowania R-Net można znaleźć w podręczniku technicznym R-Net SK77981 lub

podręczniku programowania pokładowego SK78571. Programowanie powinno być przeprowadzane wyłącznie przez profesjonalistów z głęboką wiedzą na temat elektronicznych systemów sterowania PG Drives Technology. Nieprawidłowe programowanie może spowodować niebezpieczne ustawienie. NowTechnologies Ltd. nie ponosi żadnej odpowiedzialności za straty jakiegokolwiek rodzaju, jeśli te warunki nie zostaną spełnione.

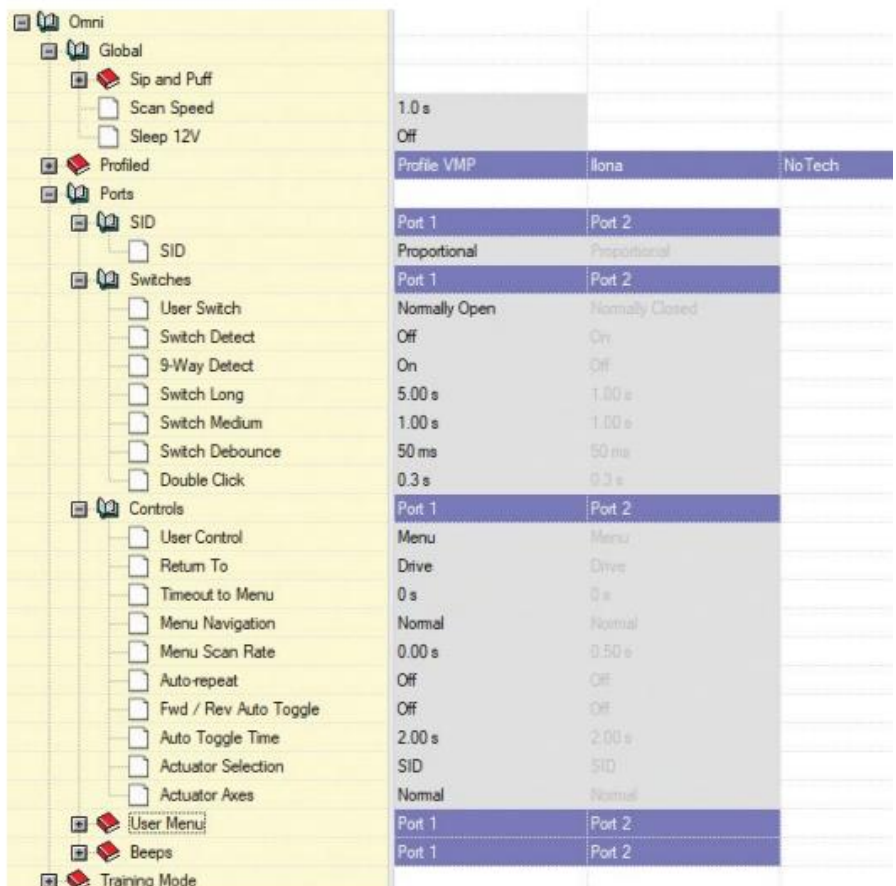

Używając programatora R-Net PC do konfiguracji Omni, Port 1 SID musi być ustawiony na **proporcjonalny**. Aby wykorzystać czujnik kliknięcia Vigo do aktywacji funkcji menu w urządzeniu Omni, Port 1 Sterowanie przez użytkownika musi być ustawiony na **Menu i Powrót do Jazdy**.

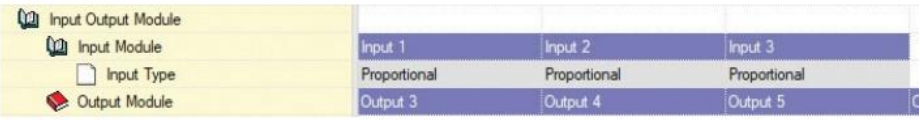

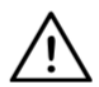

*OSTRZEŻENIE Urządzenie Omni można uśpić wybierając tę opcję w menu użytkownika. Aby obudzić Omni, należy wykonać następującą sekwencję SID: Lewa, Prawa, Lewa, Prawa. Uwaga, ta metoda budzenia działa tylko wtedy, gdy Omni została uśpiona przez menu użytkownika. Aby to zadziałało, parametr "Sleep 12V" musi być wyłączony, aby umożliwić ciągłą pracę Link. Dla bezpiecznej eksploatacji wózka NowTechnologies Ltd. nie zaleca opisanego powyżej scenariusza, zamiast tego należy zainstalować w zasięgu użytkownika czujnik zagłówka, który może działać również jako wyłącznik awaryjny. Więcej instrukcji znajdziesz w sekcji "Zagłówek i czujnik zagłówka".*

*Upewnij się, że Twoja konfiguracja R-Net spełnia następujące kryteria:* 

- *Prawidłowy port SID jest skonfigurowany jako proporcjonalny.*
- *Parametr Sleep 12V jest ustawiony.*
- *Kontrola użytkownika jest ustawiona.*

*• Ustawienia napędu, przyspieszania i zwalniania są na wygodnym i bezpiecznym poziomie.* 

**Aby uniknąć problemów ze sterowaniem przy zmianie pozycji siedzenia, zalecamy modyfikację ustawień w aparacie Omni, aby umożliwić sterowanie siłownikami tylko wtedy, gdy głowa jest przechylona na lewą lub prawą stronę.**

## Ustawienie IOM i Link

Konfiguracja IOM z Link powinna być przeprowadzona wyłącznie przez dystrybutora lub osobę przeszkoloną przez PGDT.

### Ustawienie Dynamicznych Kontroli Linx DLX-IN500 i Link

Konfiguracja Dynamic Controls Linx DLX-IN500 z Link powinna być przeprowadzona wyłącznie przez dystrybutora lub osobę przeszkoloną przez Dynamic Controls.

Ustawienie Quantum Rehab Q-Logic 3 EX Wzmocniony wyświetlacz lub Moduł SCIM oraz Link

Konfiguracja Quantum Q-Logic 3 EX Enhanced Display lub SCIM Module z Link powinna być przeprowadzona wyłącznie przez dystrybutora lub osobę przeszkoloną przez Q-Logic.

Instrukcje sparowania

W celu bezpiecznej komunikacji, urządzenia Bluetooth muszą być sparowane.

Ten proces jest podobny do użytkowania innych narzędzi Bluetooth. Scenariusze, gdzie parowanie może być potrzebne:

- *Telefon - Dongle:* Upewnij się, że aplikacja Switch-It® Vigo Mysz jest uruchomiona na komputerze. Gdy telefon poda kod do sparowania, wpisz w oknie parowania, które pojawia się na ekranie komputera.
- *Telefon - Cubo:* Na ekranie Cubo pojawi się 6-cyfrowy klucz dostępu, należy wprowadzić go w polu wprowadzania, które pojawiło się w telefonie.
- Cubo Dongle: Upewnij się, że aplikacja Switch-It® Vigo Mysz jest uruchomiona na komputerze. Na ekranie Cubo pojawi się 6 cyfrowy klucz dostępu, wprowadź go w pole wejściowe, które właśnie pojawiło się na Twoim komputerze.

#### *Ważne:*

- *Sparowanie Dongle z telefonem lub Cubo wymaga uruchomienia Switch-It® Vigo Mouse (lub Switch-It® Vigo Drive) na komputerze, do którego podłączony jest Dongle. Ma to na celu zapewnienie Dongle'owi platformy, dzięki której może on komunikować się z Twoim telefonem lub Cubo.*
- *Jeśli mysz Switch-It® Vigo (lub Kierowanie Switch-It® Vigo) nie jest uruchomiona na komputerze, nie pojawi się okno wyskakujące do parowanie, w którym można wprowadzić kod parowania podany przez telefon, a sieć nie może zostać skonfigurowana. Ponadto Cubo może utknąć w tym stanie oferowania parowania z Dongle i żadne inne urządzenie nie będzie mogło się z nim połączyć, dopóki nie zostanie to rozwiązane.*
- *Jeśli dodajesz do swojej sieci drugi Dongle, on również będzie musiał zostać sparowany z Cubo poprzez ten sam proces opisany powyżej.*

Ustawienia systemu Vigo

Vigo został fabrycznie sparowany z twoim systemem.

*Ważne: Ze względów bezpieczeństwa, przed pierwszym użyciem upewnij się, że ładujesz Vigo za pomocą dostarczonego kabla do ładowania USB.*

Parowaniez twoim telefonem (opcjonalne: do odbierania połączeń i słuchanie rozrywki słuchowej)

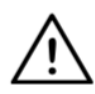

*OSTRZEŻENIE Użycie tej funkcji drastycznie zmniejszy żywotność baterii Twojego Vigo ze średnio 14 godzin pracy do 4-5 godzin.*

- 1. W ustawieniach telefonu komórkowego włącz Bluetooth (iOS i Android: Ustawienia > Bluetooth > Włącz).
- 2. Aby sparować Vigo z telefonem komórkowym, naciśnij i przytrzymaj przycisk wielofunkcyjny Vigo przez 7 sekund, aż usłyszysz w głośniku słowo "Parowanie". Dioda LED alarmu będzie migać na przemian na czerwono i niebiesko.
- 3. W ustawieniach telefonu komórkowego wyszukaj nowe urządzenia Bluetooth.
- 4. Wybierz "Vigo".
- 5. Po pomyślnym sparowaniu dioda LED alarmu przestanie migać, a w słuchawce Vigo usłyszysz komunikat "Połączone".

## KONFIGURACJA LINK (dostępne tylko dla autoryzowanych dealerów)

*Jeśli jesteś użytkownikiem i musisz dostosować ustawienia zestawu słuchawkowego, skontaktuj się z lokalnym dystrybutorem! Jeśli jesteś jednym z naszych autoryzowanych dealerów, skontaktuj się z nami pod adresem [nowtech.hu/contact,](http://nowtech.hu/contact) aby poprosić o dostęp do oprogramowania i instrukcji obsługi Switch-It® Vigo Drive!*

Personalizacja komfortu jazdy

- 1. Pobierz i zainstaluj oprogramowanie Switch-It® Vigo Drive z naszej strony internetowej. Po instalacji, aplikacja Switch-It® Vigo Drive powinna zacząć działać automatycznie (w zależności od wersji systemu operacyjnego i konfiguracji komputera).
- 2. Włóż klucz Dongle do portu USB komputera.
- 3. Włącz Omni. To włączy twój Link i twój Cubo.
- 4. W Switch-It® Vigo Drive, przejdź do Profilu jazdy. Aby uzyskać więcej informacji, kliknij ikonę pomocy (?) w prawym górnym rogu lub pobierz dokument pomocy Switch-It® Vigo Drive.

Link interpretuje ruchy głowy użytkownika na ruchy analogowego joysticka. Aby działało to prawidłowo, wszystkie parametry Link muszą być ustawione zgodnie z indywidualnymi potrzebami użytkownika. Konfiguracie Link można przeprowadzić za pomocą aplikacji Switch-It® Vigo Drive - dostępnej wyłącznie dla dystrybutorów - która zapewnia interaktywną pomoc i kreator ustawień, które można znaleźć klikając na ikonę znaku zapytania w prawym górnym rogu aplikacji na dowolnej stronie. Vigo może mierzyć odchylenie głowy w czterech głównych kierunkach, do przodu, do tyłu, w lewo i w prawo.

Ustawienie parametrów jazdy w OMNI dla bezpiecznego i płynnego przyspieszania

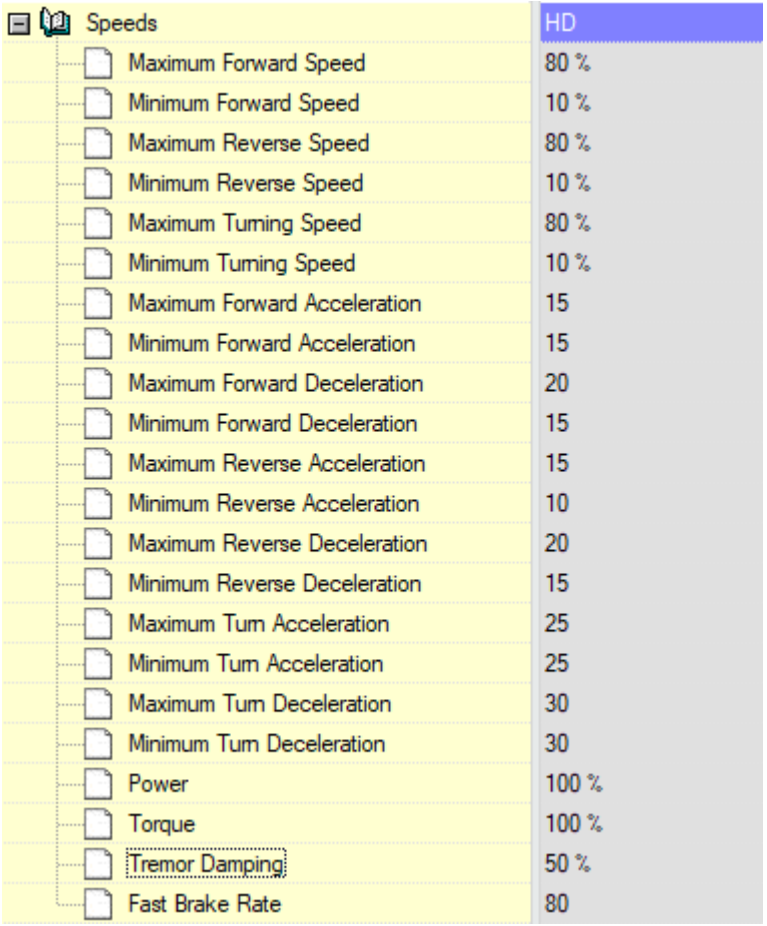

1. Na podstawie parametrów fabrycznych oraz zgodnie z wynikami jazdy próbnej z użyciem joysticka, asystent określa najwyższe wartości prędkości wózka, które umożliwiają użytkownikowi bezpieczne prowadzenie fotela:

- 1. Maksymalna prędkość jazdy
- 2. Maksymalna prędkość wsteczna
- 3. Maksymalna prędkość skrętu

2. Zaleca się ustawienie zarówno prędkości przyspieszania jak i zwalniania na stosunkowo niską wartość, aby uniknąć kołysania się głowy. Mogłoby to zakłócić pracę czujników.

- Maksymalne przyspieszenie do przodu: 15-35
- Maksymalne zwalnianie do przodu: 20-40
- Maksymalne przyspieszenie wsteczne: 15-35
- Maksymalne zwalnianie wsteczne: 20-40
- Maksymalne przyspieszenie na skręcie: 25-45
- Maksymalne opóźnienie skrętu: 30-40

3. Asystent dokonuje walidacji zdolności kierowania wózkiem poprzez samodzielne korzystanie z wózka.

Drgania fotela podczas przyspieszania, zwalniania lub szczególnie jazdy do przodu mogą być spowodowane kołysaniem się głowy. W takim przypadku zalecamy stopniowe zwiększanie wartości parametru Tłumienia Wstrząsów od zera, aż do momentu, gdy fotel będzie w stanie przyspieszać bez drgań.

4. Użytkownik końcowy powinien zweryfikować parametry jazdy, prowadząc wózek za pomocą zestawu Switch-It® Vigo Head Drive Kit. Asystent powinien zmodyfikować wartości prędkości maksymalnej oraz wartość Tłumienia drgań zgodnie z potrzebami użytkownika.

5. Zaleca się utworzenie kopii profilu końcowego jako podstawy dla innych profili. Gdy np. użytkownik potrzebuje drugiego profilu do jazdy w pomieszczeniach, wystarczy wykorzystać kopię profilu na zewnątrz i zmienić tylko wartość maksymalnej prędkości do przodu, a resztę pozostawić bez zmian.

Powyższe przykładowe wartości i zakresy mogą się znacznie różnić w zależności od użytkownika. Zaleca się, aby zawsze postępować zgodnie z powyższym procesem podczas ustawiania wartości, aby uzyskać bezpieczną jazdę i płynne przyspieszenie.

# Jak nosić i jeździć z Vigo

## Jak nosić Vigo

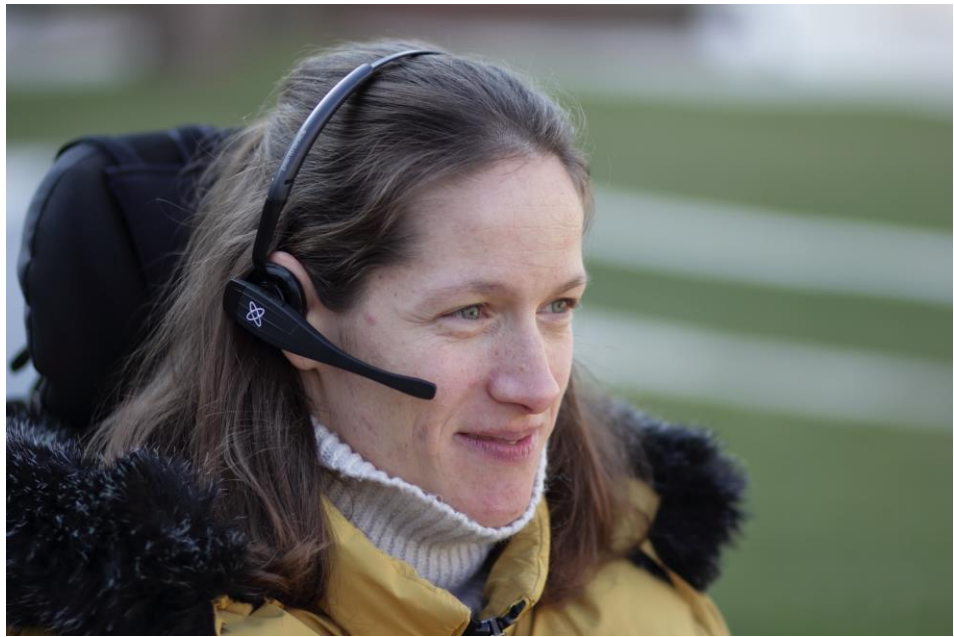

1. Znajdź wygodną pozycję siedzącą dla użytkownika i wyreguluj zagłówek tak, aby czujnik zagłówka był zawsze w zasięgu użytkownika (3-5 cm). Naciskanie czujnika zagłówka tyłem głowy powinno być zawsze łatwą czynnością. Spróbuj wykonać tę czynność kilka razy i w razie potrzeby dostosuj pozycję siedzącą lub zagłówek wózka/fotela.

2. Wypróbuj Vigo na głowie użytkownika. Wyreguluj opaskę w taki sposób, by pewnie leżała na głowie użytkownika i by mógł ją wygodnie nosić przez wiele godzin. Aby zapewnić skuteczność działania, wyreguluj Vigo na głowie. Czujnik należy umieścić w odległości około 1-3 cm od ruchomych części twarzy użytkownika (kącik oka, policzek, kącik ust itp.)

Włączanie systemu (dla asystentów/opiekunów)

- 1. Aby włączyć Vigo, naciśnij i przytrzymaj przycisk wielofunkcyjny na Vigo przez około 5 sekund. Dioda LED alarmu mignie 3 razy, Vigo zawibruje raz i usłyszysz "Power on" wypowiedziane przez słuchawkę Vigo, jeśli jest ona wystarczająco blisko twoich uszu.
- 2. Bezpieczne założenie Vigo na głowę użytkownika: umieść go na głowie użytkownika, wyreguluj elastyczną rurkę czujnika kliknięcia zgodnie z opisem w niniejszej instrukcji. Czujnik powinien być umieszczony około 3 cm od ruchomych części twarzy użytkownika (kącik oka, policzek, kącik ust itp.)
- 3. Włącz Omni. Spowoduje to włączenie Link i Cubo.
- 4. Zobaczysz migającą ikonę Bluetooth w Cubo i napis No device.

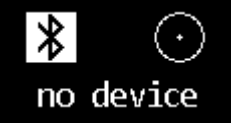

5. Cubo rozpozna Vigo i pojawi się napis "Link Drive".

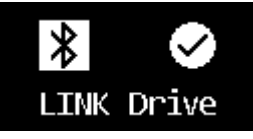
6. Poproś użytkownika o naciśnięcie czujnika zagłówka, a gdy zacznie słyszeć dźwięki, naciśnij go ponownie, zanim dźwięki się skończą. Spowoduje to aktywację trybu Drive i ponowną dezaktywację, aby zakończyć proces kalibracji. Po zakończeniu procesu Link będzie w stanie nieaktywnym.

*Informacje o innych wskazaniach statusu znajdują się w rozdziale Informacja zwrotna o statusie systemu Cubo w dodatku.*

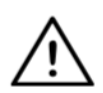

*OSTRZEŻENIE Jeśli kiedykolwiek zauważysz, że wózek nie podąża dokładnie za Twoimi wskazówkami, przerwij jazdę i ponownie skalibruj system. Postępuj zgodnie z powyższymi wskazówkami i umieść Vigo na stabilnej i płaskiej powierzchni po wykonaniu kroku 5, aż ikona kalibracji zmieni się w znak kontrolny (zwykle 5-10 sekund).*

### Prowadzenie wózka i obsługa myszy za pomocą Vigo

### Zmień tryb pracy z Vigo

Domyślnym trybem po procesie włączenia jest nieaktywny tryb jazdy.

### Tryb jazdy

Aby rozpocząć jazdę, krótko naciśnij czujnik zagłówka tyłem głowy (0-1 sekundy) i przyjmij wygodną, neutralną pozycję głowy. Odliczanie (regulowane) powinno dać Ci na to wystarczająco dużo czasu. Najlepiej jest przyjąć tę neutralną pozycję z lekko uniesionym podbródkiem, aby poruszanie się do przodu na wózku było swobodnym i wygodnym doświadczeniem.

*Tryb awaryjnego zatrzymania/opuszczenia pojazdu:*

Naciśnij czujnik zagłówka tyłem głowy szybkim (szybszym niż cofanie) ruchem. Wóżek natychmiast zareaguje na naciśnięcie czujnika.

Wózek zatrzymuje się, gdy głowa opuszcza zakres ustawiony w aplikacji Switch-It® Vigo Drive lub gdy użytkownik wykonuje szybkie, napadowe ruchy.

#### *Wejdź do menu Omni:*

Gdy tryb jazdy jest nieaktywny, użyj gestu mrugania twarzą, aby wejść do menu urządzenia Omni.

Aby móc nawigować w menu, napęd głowy musi być w trybie aktywnym, proszę użyć czujnika zagłówka, aby aktywować nawigację w menu.

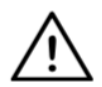

*OSTRZEŻENIE Proszę nie opuszczać menu Omni poprzez opcję Exit w menu, ponieważ spowoduje to natychmiastowe prowadzenie wóżka. Zamiast tego należy najpierw wyłączyć nawigację w menu za pomocą czujnika zagłówka, a następnie przełączyć się na tryb jazdy za pomocą mrugnięcia twarzą, aby kontynuować jazdę.*

Tryb pracy myszy

*Aby skorzystać z tej funkcji, wystarczy połączony zestaw Dongle i Vigo.*

*Jeśli wsieci obecny jest Cubo, użytkownik może przełączać się pomiędzy "trybem jazdy" a "trybem myszy" poprzez długie naciśnięcie czujnika zagłówka, jak opisano poniżej.*

Podłącz Dongle do portu USB komputera.

Kolor diody LED wskaże, czy klucz sprzętowy (Dongle) komunikuje się z Cubo czy Vigo.

W sieci, w której obecny jest Cubo, można zainicjować obsługę myszy poprzez krótkie naciśnięcie czujnika zagłówka.

W przypadku połączenia "tylko Dongle i Vigo" możesz rozpocząć przesuwanie myszą, naciskając przycisk wielofunkcyjny Vigo.

*W tej konfiguracji zalecamy użytkownikom wyłączenie przycisku zestawu słuchawkowego w ustawieniach telefonu lub odłączenie smartfona od Vigo, w przeciwnym razie przycisk wielofunkcyjny uruchomi myszkę na komputerze i rozpocznie równocześnie odtwarzanie muzyki (lub odbieranie połączeń) na telefonie.*

Wrażenia z korzystania z myszy można znacznie poprawić za pomocą aplikacji **Switch-It® Vigo Mouse**, która pozwala użytkownikowi dostosować i precyzyjnie dostroić sposób, w jaki kursor reaguje na ruchy głowy. Pasek narzędzi odblokowuje inne funkcje myszy, takie jak prawe i środkowe kliknięcie, zapewnia skróty do klawiszy modyfikatorów (Ctrl/Cmd, Alt/Option, Shift) oraz najczęściej używane funkcje edycyjne dla łatwego dostępu.

Podczas mousingu mrugnięcie twarzy jest równoważne z kliknięciem myszy.

Szczegóły dotyczące obsługi programu zawarte są w jego sekcji Pomoc (znak zapytania w prawym górnym rogu).

> *Szczegółowe objaśnienie kolorów diod LED Dongle znajduje się w sekcji Dongle LED Status Feedback w dodatku.*

### Tryb czuwania

Ten tryb jest dostępny jedynie przy użyciu pełnej sieci (Link, Cubo, Vigo and Dongle). Tryb czuwania musi być włączony w Switch-It® Vigo Toolbox, w menu Kolejność Urządzeń.

Jest dostępny jedynie gdy Dongle został usunięty lub znajduje się poza zasięgiem. Długie naciśnięcie czujnika zagłówka spowoduje w tym przypadku przełączenie z trybu jazdy na tryb czuwania. Ten tryb nie ma stanu aktywnego.

Celem tego trybu jest działanie jako uzupełnienie, w przypadku, gdy użytkownik nie potrzebuje trybu jazdy (Drive) (nawet w jego pasywnym stanie), ale nie ma w pobliżu klucza sprzętowego (Dongle), aby przełączyć się na tryb myszy jako tryb czuwający.

Przełączanie pomiędzy funkcjami dostępnymi

Jeśli użytkownik posiada system co najmniej następujących podłączonych urządzeń: Link, Cubo, Vigo i Dongle (czyli potencjał do korzystania z "trybu jazdy" lub "trybu myszki"), to może on przełączać się pomiędzy trybami, jakie zapewniają te urządzenia (w tym przypadku jazdy i myszki) poprzez długie naciśnięcie (1-5 sekund) czujnika zagłówka.

Na ekranie Cubo pojawi się aktualny tryb (np.: napęd LINK, MOUSE).

### Odpoczynek

Dotknij czujnika zagłówka tyłem głowy i przytrzymaj go tam przez ponad 5 sekund. Zestaw słuchawkowy Vigo wyda krótkie wibracje, sygnalizując, że system wszedł w tryb odpoczynku, a ekran Cubo zaświeci się i pozostanie w tym stanie przez czas trwania odpoczynku. Funkcja ta umożliwia odpoczynek głowy bez ryzyka przypadkowego zainicjowania jazdy lub obsługi komputera.

Wsparcie dwóch Dongli (kluczy sprzętowych)

W tym wydaniu wspieramy użycie 2 kluczy sprzętowych w jednej sieci. Ta opcja może być korzystna dla użytkowników posiadających dwa komputery (np.: laptop i komputer stacjonarny, komputer domowy i komputer do pracy). Dzięki temu nie muszą oni nosić swojego jednego klucza sprzętowego wszędzie tam, gdzie chcą korzystać z funkcji myszy.

Dodatkowy Dongle może zostać dodany do sieci w Switch-It® Vigo Toolbox w sekcji Zarządzanie siecią.

Przełączanie pomiędzy dwoma aktywnymi Donglami (jeżeli oba są w zasięgu) jest tak proste jak przełączanie pomiędzy "trybem jazdy" a "trybem myszy", z tym że w tym przypadku są 2 "tryby myszy", z których użytkownik może wybrać, poprzez długie naciśnięcie czujnika zagłówka.

*Ważne: Proszę nie próbować dodawać więcej niż 2 Dongli do jednej sieci. Nasz system może bezpiecznie zarządzać maksymalnie 2 urządzeniami Dongle w jednej sieci.*

### Podróż z twoim Vigo

- 1. Wyobraź sobie, że Twoja głowa jest jak zwykły joystick.
- 2. Pochyl głowę (pamiętaj, aby nie obracać się, ponieważ nie ma to żadnego wpływu) w kierunku, w którym chcesz jechać. Wielkość pochylenia jest proporcjonalna do prędkości ruchu wózka. Wykonuj powolne, płynne i niewielkie ruchy głową, aby uniknąć aktywacji wyłącznika awaryjnego.
- 3. Aby się zatrzymać, przesuń głowę do pozycji neutralnej (do martwej strefy)
- 4. Aby zatrzymać jazdę naciśnij czujnik zagłówka.

Dla każdej sesji jazdy można wybrać nową pozycję neutralną, pomaga to w przypadku, gdy użytkownicy zmieniająswoją postawę.

#### Korzystanie z menu OMNI

- 1. Aby uniknąć problemów ze sterowaniem przy zmianie pozycji siedzącej, zalecamy modyfikację ustawień w OMNI, aby sterować siłownikami tylko przy odchyleniach bocznych głowy.
- 2. Kiedy wózek nie porusza się, czujnik kliknięcia Vigo (mrugnięcie twarzy) może być użyty do wejścia do Omni Menu.
- 3. Aktywuj napęd głowy poprzez mocne dotknięcie czujnika zagłówka - aby poruszać się po menu.
- 4. Twoja głowa będzie pełnić rolę joysticka, który pomoże Ci przejść przez wszystkie dostępne preferencje.
- 5. Wybieraj pozycje menu, przechylając głowę w prawo, tak jak w przypadku joysticka, ale pamiętaj o powrocie do pozycji neutralnej.
- 6. Użyj ponownie gestu mrugnięcia twarzą, aby wyłączyć nawigację w menu Omni.

### Inne funkcie Vigo:

### Odbieranie połączeń przychodzących

Krótko naciśnij przycisk wielofunkcyjny, aby odebrać połączenie przychodzące.

### Zakończenie połączenia

Krótko naciśnij przycisk wielofunkcyjny, aby zakończyć bieżące połączenie.

#### Odrzuć połączenie

Naciśnij długo przycisk wielofunkcyjny przez 2 sekundy, aby odrzucić połączenie przychodzące.

Regulować głośność

Naciśnij "VOL+", aby zwiększyć głośność. Usłyszysz "beep" ze słuchawki Vigo. Naciśnij "VOL-", aby zmniejszyć głośność. Usłyszysz "beep" ze słuchawki Vigo.

### Odtwarzanie/Pauza

Krótko naciśnij przycisk wielofunkcyjny, aby odtwarzać/wstrzymywać muzykę.

### Wyłączenie zasilania

Aby wyłączyć Vigo, naciśnij i przytrzymaj przycisk wielofunkcyjny przez 5 sekund. Dioda LED alarmu mignie 3 razy na niebiesko i usłyszysz "Power off" wypowiedziane przez słuchawkę Vigo.

#### Ładowanie baterii i poziom naładowania baterii

Ładowanie: Do ładowania należy użyć dołączonego kabla USB. Po prostu przymocuj magnetyczny koniec kabla ładującego do jego odpowiednika, który jest już włożony do Vigo.

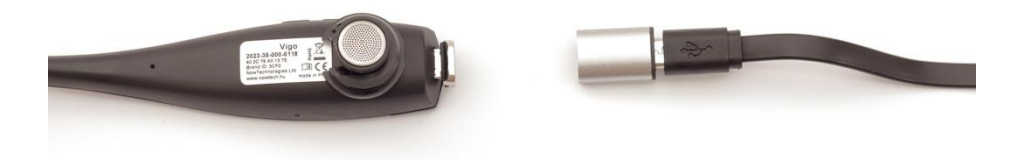

Dioda LED alarmu zmieni kolor na czerwony podczas ładowania.

Czas ładowania: 2 godziny Po całkowitym naładowaniu dioda Alert wyłączy się.

Niski poziom baterii: Usłyszysz "Battery low" ze słuchawki Vigo.

*Ważne: Proszę zwrócić uwagę na sygnały ostrzegawcze "Niski poziom naładowania baterii" emitowane przez urządzenie Vigo. W zależności od sposobu użytkowania, Vigo wyłączy się po około 10 minutach od pierwszego ostrzeżenia. Proszę upewnić się, że Vigo jest podłączony do ładowarki USB, jak tylko pojawi się ostrzeżenie "Niski poziom naładowania baterii". Zaleca się, aby użytkownicy zabierali ze sobą powerbank USB, gdy wychodzą na zewnątrz.*

Strumieniowe odtwarzanie muzyki

Strumieniowe przesyłanie dźwięku jest inicjowane i kontrolowane przez telefon komórkowy.

Gdy zadzwoni połączenie, strumieniowy dźwięk zostanie automatycznie wstrzymany, aby umożliwić odebranie połączenia. Po zakończeniu połączenia strumieniowy dźwięk zostanie wznowiony.

Odtwarzanie/Pauza Kliknij raz przycisk wielofunkcyjny. Poprzedni utwór: Długie naciśnięcie "Vol+" przez 2 sekundy. Następny utwór: Naciśnij długo "VOL-" przez 2 sekundy.

Specyfikacje produktu Vigo

- 1. Zasięg działania Bluetooth: Do 10 metrów (30 stóp)
- 2. Czas rozmów: 10 godzin (tylko gdy jest używany jako zestaw słuchawkowy, nie jako Head Drive)
- 3. Czas odtwarzania dźwięku: 10 godzin (tylko gdy jest używany jako zestaw słuchawkowy, nie jako Head Drive)
- 4. Czas czuwania: 10 dni
- 5. Czas ładowania: 2 godziny
- 6. Wersja Bluetooth: 4.0
- 7. Profil Bluetooth: Obsługa HFP, HSP i A2DP
- 8. Ładowanie: Micro-USB
- 9. Wyciszanie hałasu: Technologia podwójnego mikrofonu MEMS

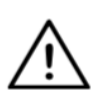

*OSTRZEŻENIE Nie należy naciskać i przytrzymywać kombinacji przycisku zasilania i przycisku zmniejszania głośności (-). Spowoduje to przejście Vigo w tryb DUT (tryb serwisowy), co spowoduje, że Vigo nie będzie się nadawał do użytku. W tym stanie Vigo nie może być wyłączony, musisz poczekać aż bateria całkowicie się wyczerpie.*

# Dodatek

### Vigo Wskazania LED:

Stała czerwień: Ładowanie Brak diody, gdy kabel USB jest podłączony do zasilania: W pełni naładowany Miga na czerwono: Bateria Vigo jest słaba Miga na niebiesko: Vigo jest w trybie parowania Sekwencja czerwona, zielona i niebieska: Vigo właśnie został włączony 3 szybkie czerwone błyski: Vigo zostało właśnie wyłączone Dioda LED miga na niebiesko raz na 5 sekund: Vigo w stanie czuwania (bez połączenia z telefonem)

LED cyjanowy miga raz na 7 sekund: Tryb pracy Vigo (połączenie z telefonem) lub odtwarzanie muzyki

Dwukrotne mignięcie diody w kolorze cyjan co 3 sekundy: połączenie przychodzące, odebranie połączenia lub wybieranie numeru

### Wskaźnik stanu Dongle LED

### **W trybie normalnym:**

Migające niebieskie światło: Klucz sprzętowy nie jest podłączony do Vigo lub Cubo

Ciągłe niebieskie światło: Klucz sprzętowy jest podłączony do Vigo lub Cubo

Ciągłe fioletowe światło: Dongle jest podłączony i w połowie skalibrowany

Ciągłe światło cyjanowe: Dongle jest podłączony i w pełni skalibrowany

Ciągłe czerwone światło: Niezgodność protokołu z Vigo. Firmware Vigo jest prawdopodobnie nieaktualny.

Żółte światło: Przycisk resetowania jest wciśnięty

### **Podczas aktualizacji firmware:**

Biała dioda: gdy rozpoczyna się aktualizacja oprogramowania w trybie Bootloader

Żółta lampka: podczas wgrywania oprogramowania firmowego Zielona lampka (na chwilę przed restartem): przy udanej aktualizacji Czerwona lampka: gdy proces wgrywania firmware nie powiódł się

# Wskazania Link LED (GyroSet™ logo)

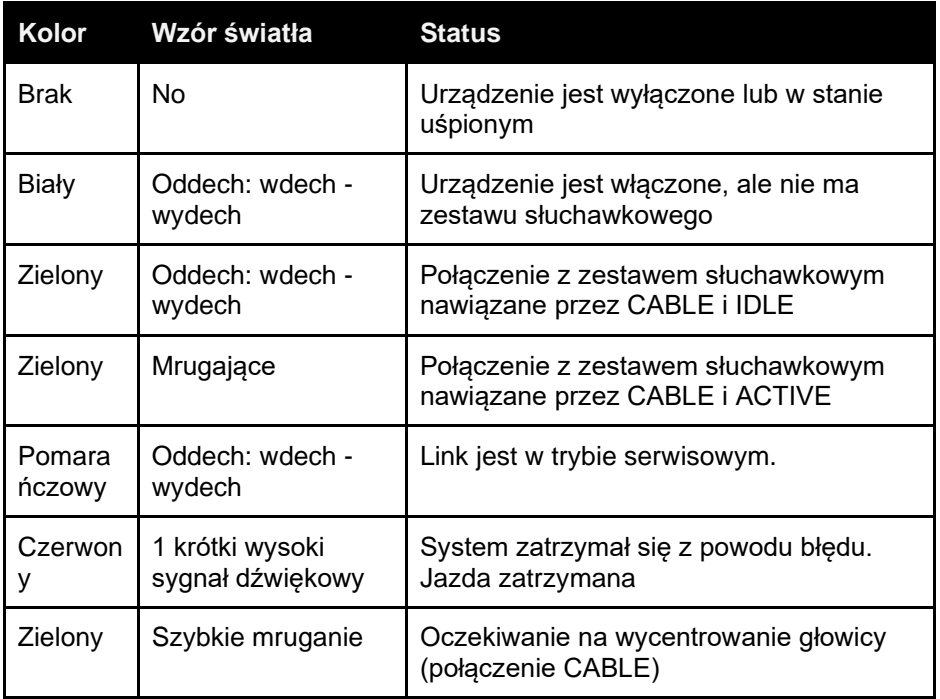

### Link Dźwiękowa informacja zwrotna:

Należy pamiętać, że można wyciszyć/wyłączyć wszystkie dźwięki Link poprzez krótkie dotknięcielogo GyroSet™. <sup>⊠</sup>

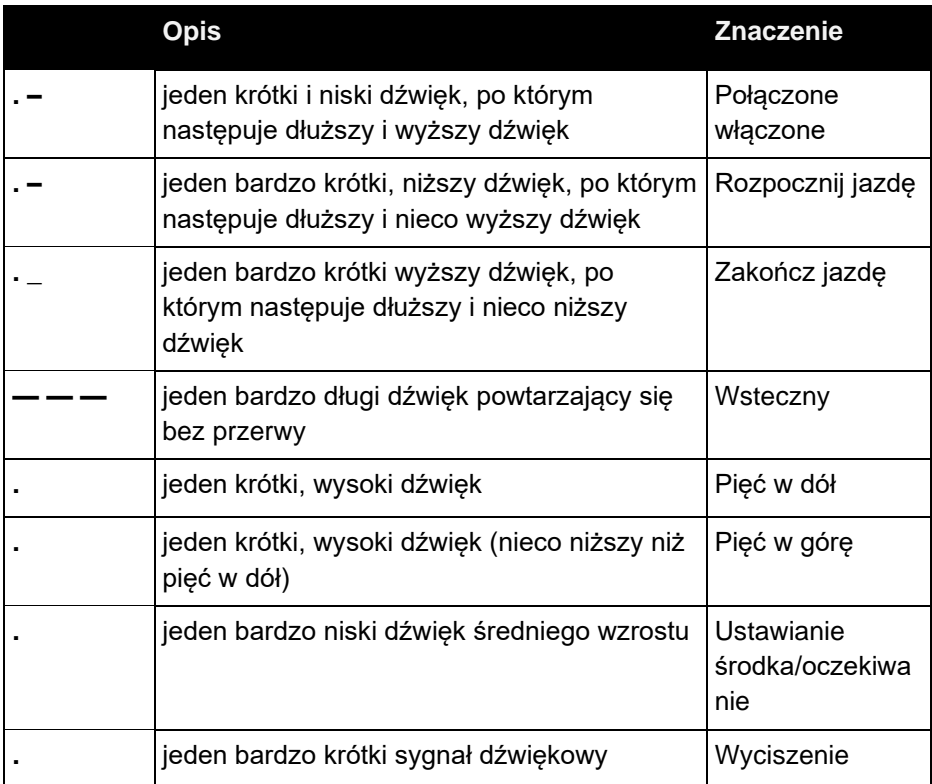

# Informacja zwrotna o stanie systemu Cubo

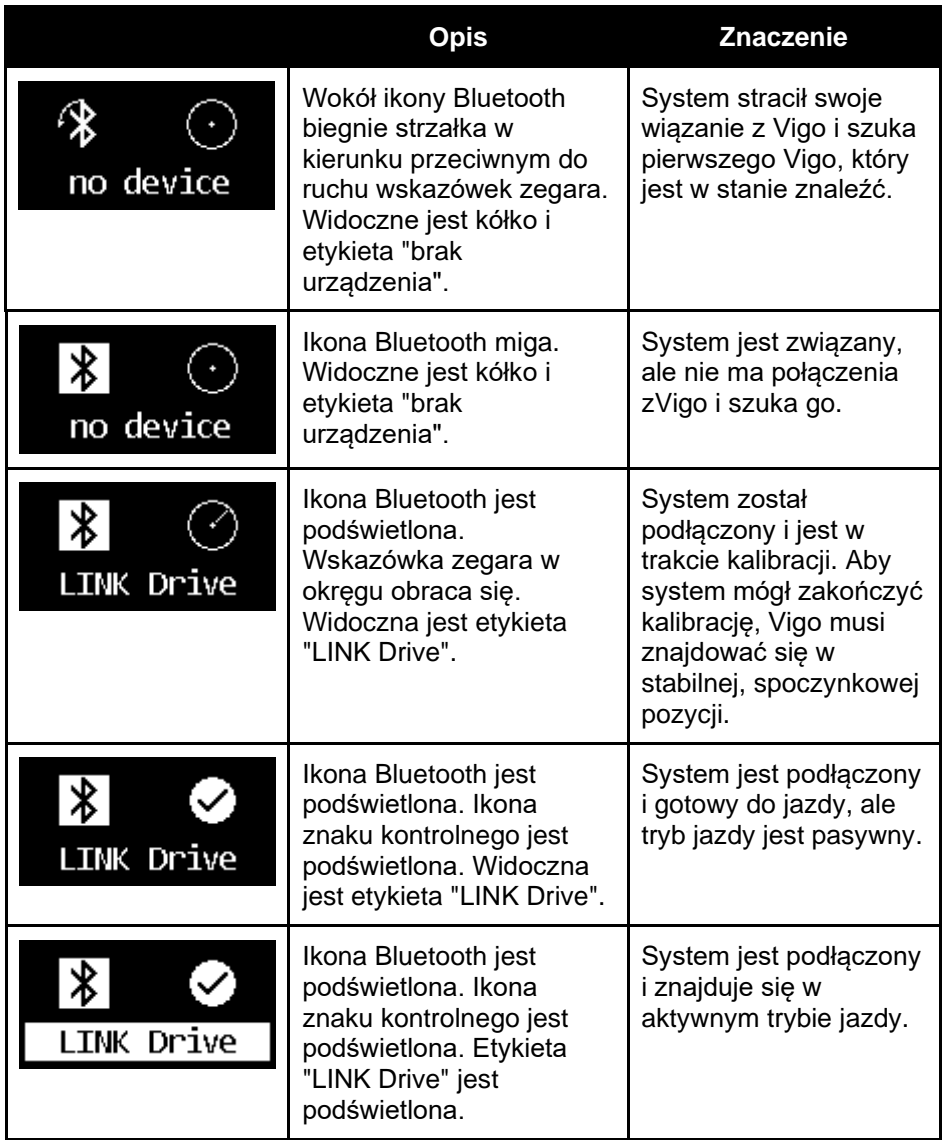

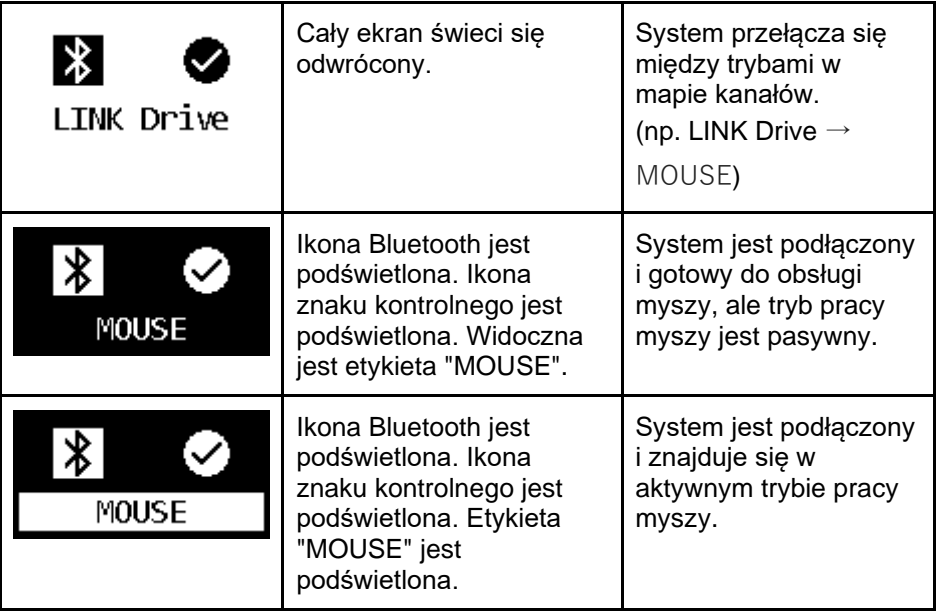

Inne ważne komunikaty i pozycje na wyświetlaczu:

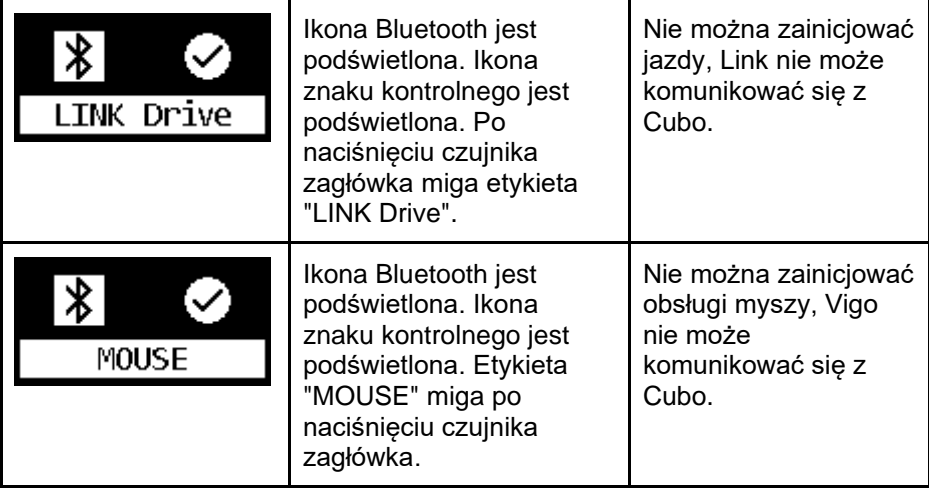

- "LINK connected Protocol error" oznacza, że Firmware Link nie jest kompatybilny z Cubo. Zaktualizuj Link za pomocą aplikacji mobilnej Switch-It® Vigo Toolbox!
- *"Błąd protokołu połączenia VIGO"* oznacza, że Firmware Vigo nie jest kompatybilny z Cubo. Zaktualizuj Vigo za pośrednictwem aplikacji mobilnej Switch-It® Vigo Toolbox!
- Dodaliśmy do wyświetlacza Cubonową ikonę stanu baterii zestawu słuchawkowego Vigo, która ma następujące stany:

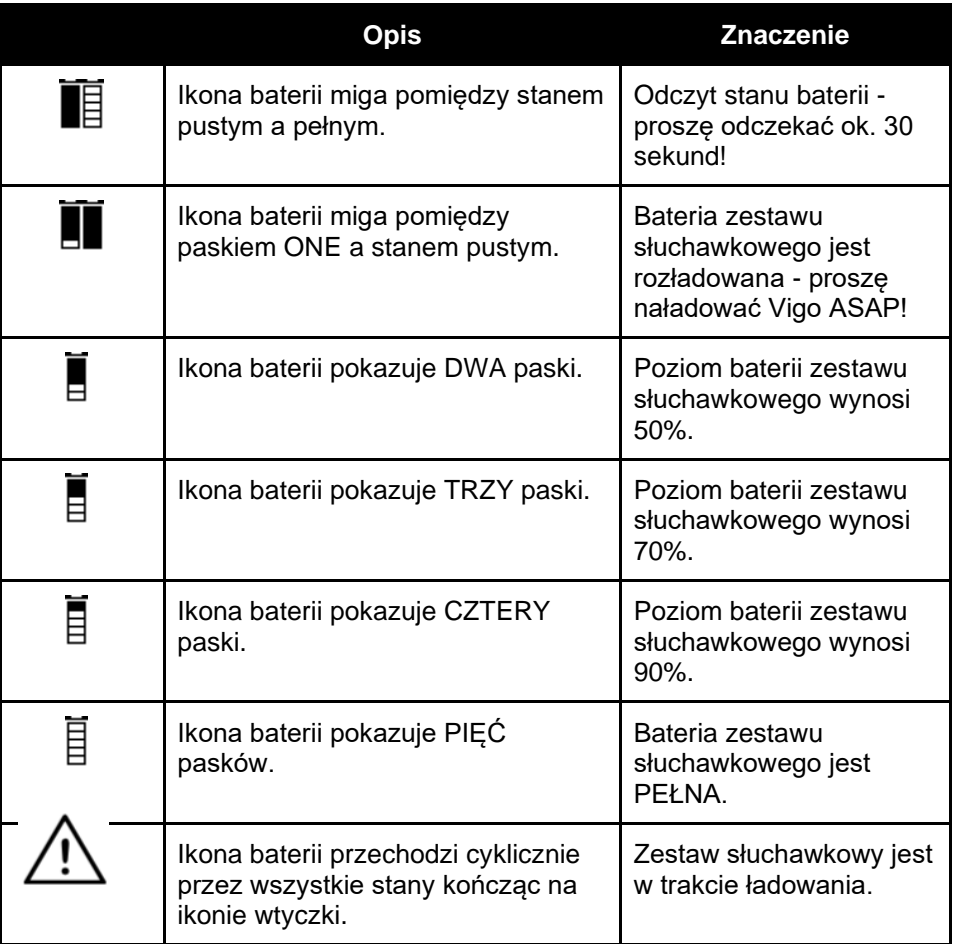

*OSTRZEŻENIE Jeśli Twój Vigo został wyprodukowany przed 2021 rokiem (możesz to stwierdzić na podstawie pierwszego zestawu cyfr w numerze seryjnym, np. 2019-41-000-0017), jego stan baterii wyświetlany przez Cubo może nie być całkowicie dokładny. 3-i, 4-y. i 6-y stan baterii z powyższej tabeli może nie zostać wyświetlony.*

# SPECJALNA LISTA KONTROLNA DOTYCZĄCA BEZPIECZEŃSTWA

**Przed podjęciem próby prowadzenia wózka inwalidzkiego za pomocą układu napędowego Switch-It® Vigo należy upewnić się, że spełnione są następujące kryteria:**

- ❏ Zrozumienie przeznaczenia Cubo i Vigo poprzez zapoznanie się z niniejszą instrukcją obsługi.
- ❏ Regulacja zagłówka: Użytkownik musi być w stanie w każdej chwili dosięgnąć czujnika zagłówka, aby móc go aktywować.
- ❏ Zamierzony kierunek ruchu musi być ustawiony za pomocą Switch-It® Vigo Drive.
- ❏ Zakres ruchu głowy użytkownika należy ustawić za pomocą urządzenia Switch-It® Vigo Drive.
- ❏ Zakres poza zakresem działania dla progu wykrywania zaniku musi być ustawiony za pomocą Switch-It® Vigo Drive.
- ❏ Filtr drżenia należy ustawić za pomocą urządzenia Switch-It® Vigo Drive.
- ❏ Funkcje i parametry czujnika kliknięcia muszą być ustawione za pomocą Switch-It® Vigo Drive.
- ❏ Maksymalny limit czasu długiego naciśnięcia czujnika kliknięcia musi być ustawiony za pomocą Switch-It® Vigo Drive.
- ❏ Tryb centrum i parametry muszą być ustawione za pomocą Switch-It® Vigo Drive:
	- ❏ Należy sprawdzić, czy tryb centralny jest ustawiony na "Odliczanie" w Switch-It® Vigo Drive. Jeśli tak, należy ustawić "Limit czasu".
- ❏ Należy dostosować maksymalną prędkość, przyspieszenie, zwolnienie profilu napędu głowicy w sterowniku wózka:
	- ❏ Ustawieniami regulatora musi zarządzać specjalnie przeszkolony i upoważniony personel.
	- ❏ Ustawienia przyspieszenia i opóźnienia wózka inwalidzkiego nie mogą powodować bezwładności głowy użytkownika, której nie może on skompensować.
	- ❏ Maksymalna prędkość musi być zawsze zgodna z lokalnymi przepisami.
- ❏ Sieć serwisowa musi być używana tylko na czas wprowadzania zmian w profilu dysku osobistego.
- ❏ Użytkownik powinien unikać:
	- ❏ Środowiska z ekstremalnymi zakłóceniami radiowymi podczas jazdy bezprzewodowej, ponieważ może to spowodować zatrzymanie się wózka, jeśli nie odbiera on sygnałów.
	- ❏ Środowiska z ekstremalnymi temperaturami. Temperatura pracy Link wynosi od -20°C do 50°C.
	- ❏ Użytkownik powinien być świadomy faktu, że do sterowania z Vigo należy wybrać Link za pomocą czujnika zagłówka.
- ❏ Użytkownik musi być przeszkolony i wiedzieć jak obsługiwać detekcję środka (skok do środka).
	- ❏ W przypadku gdy tryb jest ustawiony na odliczanie, po aktywacji funkcji napędu głowa użytkownika powinna pozostać nieruchoma w pozycji neutralnej przez kilka sekund, aż do zatrzymania odliczania.
	- ❏ W przypadku, gdy tryb ustawiony jest na automatyczny, napęd nie ruszy, dopóki głowica nie znajdzie się w stanie bezruchu na mniej niż sekundę.

❏ Należy pamiętać, że Vigo działa jak joystick w systemie sterowania R-Net:

- ❏ Poprzez zaprogramowanie sterownika wózka inwalidzkiego, różne funkcje mogą być powiązane z naciśnięciem "piątego przycisku", w tym przypadku czujnika kliknięcia Vigo.
- ❏ Gdy czas oczekiwania na długie naciśnięcie piątego przycisku jest ustawiony w R-Net na mniejszą wartość niż w Link, czujnik kliknięcia może przełączyć wózek w tryb uśpienia.
- ❏ W przypadku, gdy funkcja piątego przycisku jest zaprogramowana tak, że użytkownik ma dostęp do menu Omni, Vigo może być użyty do nawigacji w obrębie menu za pomocą gestów głowy podobnych do joysticka kontrolera.
- ❏ W przypadku, gdy funkcja piątego przycisku jest zaprogramowana tak, że Użytkownik może sterować siłownikami, Vigo może być używany do poruszania siłownikami za pomocą gestów głowy podobnych do joysticka kontrolera.
- ❏ Po zainicjowaniu trybu jazdy słychać wyróżniający się sygnał dźwiękowy.
	- ❏ Wózek będzie się poruszać zgodnie z ruchami głowy i ustawieniami profilu w urządzeniu Link i kontrolerze.
	- ❏ Wózek będzie się poruszać do momentu wyłączenia funkcji lub wykrycia awarii. Wózek zatrzymuje się natychmiast w przypadku wykrycia awarii, odłączenia kabla lub utraty sygnału bezprzewodowego.
	- ❏ Wózek można zatrzymać w trybie jazdy, przesuwając głowę użytkownika do początkowej pozycji neutralnej.
- ❏ W przypadku, gdy środek jazdy jest odczuwalny poza środkiem początkowym, użytkownik powinien zatrzymać się i ponownie rozpocząć jazdę, przyjmując nową pozycję środkową/neutralną.
- ❏ To wyczerpanie baterii Vigo spowoduje zatrzymanie wózka.
	- ❏ Akumulator Vigo musi być codziennie ładowany.
- ❏ Jeśli Vigo odpadnie, wózek zatrzymuje się.
- ❏ Nagły ruch głowy do tyłu wewnątrz martwej strefy skrętu zmusi system do wykonania awaryjnego hamowania wózka.
- ❏ W przypadku, gdy głowa użytkownika osiągnie maksimum zakresu działania, zamach joysticka głowicy jest maksymalny.
- ❏ Jeśli głowa użytkownika osiągnie strefę bezpieczeństwa w dowolnym kierunku, wózek zatrzyma się.
- ❏ Jeśli głowa użytkownika znajdzie się w zasięgu środkowej strefy martwej, fotel nie poruszy się lub zatrzyma.
- ❏ Jeśli kabel łączący Link z wózkiem wyposażonym w PGDT Omni lub IOM ulegnie uszkodzeniu i/lub zwarciu, wózek zatrzyma się. Zwarcia na liniach analogowych są obsługiwane przez system bezpieczeństwa R-net, ponieważ ani GND ani VCC nie są akceptowane jako analogowe napięcia sterujące.
- ❏ W przypadku nietypowego zachowania może być wymagana interwencja użytkownika lub opiekuna. Aby wywołać zatrzymanie, należy nacisnąć przycisk wyłącznika bezpieczeństwa lub przechylić zestaw słuchawkowy do granicy bezpieczeństwa. Do kompensacji drgań można użyć filtra drżenia.
- ❏ Jeśli nie jest dostępny strumień danych BLE, Cubo wydaje polecenie stop do Link, które jest przekazywane do wózka, a wózek natychmiast się zatrzyma.
- ❏ W razie wątpliwości pamiętaj, że wózek można natychmiast zatrzymać, przechylając zestaw słuchawkowy do wcześniej ustawionych granic bezpieczeństwa!

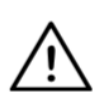

*OSTRZEŻENIE Mikrokontroler zabezpiecza firmware wbudowanymi bezpiecznikami sprzętowymi, wszelkie próby odczytu lub modyfikacji zawartości pamięci flash zakończą się niepowodzeniem. Wszystkie zmienne związane z użytkownikiem są szyfrowane, a każda próba uzyskania dostępu do zabezpieczonych danych spowoduje usunięcie zawartości chipa.*

# GWARANC.IA

NowTechnologies Ltd. udziela dwuletniej pełnej gwarancji na produkty. Gwarancja ta obejmuje wszelkie wady materiałowe i wykonawcze, z wyjątkami określonymi poniżej:

Usterki wynikające z instalacji przez osobę niewykwalifikowaną. Wszelkie problemy spowodowane nadużyciem, niewłaściwym użytkowaniem, ekstremalnym uszkodzeniem przez wodę lub ekstremalną pogodę nie są objęte gwarancją. Również szkody wynikowe i przypadkowe nie podlegają zwrotowi w ramach niniejszej gwarancji.

# Historia zmian

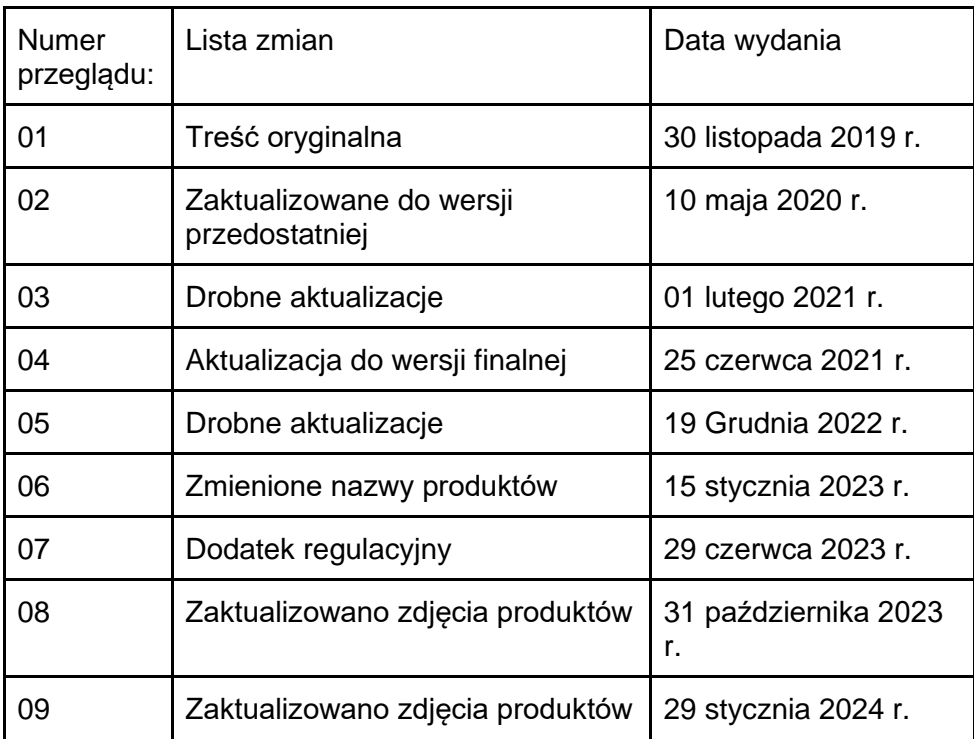

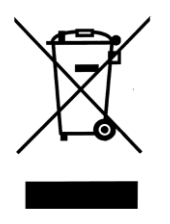

### UNIA EUROPEJSKA - INFORMACJE O USUWANIU

*Powyższy symbol oznacza, że zgodnie z lokalnym prawem i przepisami produkt i/lub jego bateria powinny być usuwane oddzielnie od odpadów domowych. Po zakończeniu eksploatacji tego produktu należy go oddać do punktu zbiórki wyznaczonego przez władze lokalne. Oddzielna zbiórka i recykling produktu i/lub jego baterii w momencie utylizacji pomoże zachować zasoby naturalne i zapewni, że zostanie on poddany recyklingowi w sposób chroniący zdrowie ludzi i środowisko.*

### *OŚWIADCZENIE O ZGODNOŚCI Z PRZEPISAMI UE*

*Firma NowTechnologies Ltd. niniejszym oświadcza, że to urządzenie bezprzewodowe jest zgodne z zasadniczymi wymaganiami i innymi stosownymi postanowieniami dyrektywy R&TTE oraz dyrektywy w sprawie urządzeń radiowych 2014/53/UE, w zależności od przypadku.*

*Komponenty zestawu Switch-It® Vigo Head Drive Kit zawierają moduły o następujących identyfikatorach FCC:*

**Cubo:** 

*FCC ID: 2AC7Z-ESPWROOM32D*

**Vigo:** 

*FCC ID: 2AFKV-VIGO*

**Dongle:** 

*FCC ID: SH6MDBT50Q*

*www.nowtech.hu* 

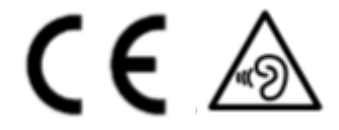

*DEKLARACJA ZGODNOŚCI RoHS* 

*Niniejszym oświadczamy, że nasze produkty są zgodne z dyrektywą Parlamentu Europejskiego i Rady 2011/65/UE z dnia 08.06.2011 r. w sprawie ograniczenia stosowania niektórych niebezpiecznych substancji w urządzeniach elektrycznych i elektronicznych.* 

*NowTechnologies Ltd. niniejszym oświadcza, że wszystkie nasze produkty są produkowane zgodnie z dyrektywą RoHS.*

Nasze produkty są zgodne z normą ISO-9001, która zapewnia wysoką jakość produktów na każdym etapie, od badań i rozwoju po produkcję. Ten produkt spełnia wszystkie wymagania rozporządzeń UE.

Jako producent, Now Technologies deklaruje, że ten produkt spełnia wymagania rozporządzenia UE w sprawie wyrobów medycznych (2017/745).

UWAGA: Ogólne porady dla użytkownika. Nieprzestrzeganie niniejszych instrukcji może spowodować urazy, uszkodzenie produktu lub szkody dla środowiska naturalnego.

Informacja dla użytkownika i/lub pacjenta, że wszelkie poważne zdarzenia z udziałem tego produktu należy zgłaszać producentowi oraz odpowiedniej instytucji w państwie członkowskim, w którym znajduje się użytkownik i/lub pacjent.

Wszystkie zidentyfikowane ryzyka mają odpowiednie środki ograniczające ryzyko i korzyści lub uzasadnienie. Uzgodniono, że ryzyko zostało obniżone tak dalece, jak to możliwe, a ryzyko rezydualne zostało uznane za akceptowalne.

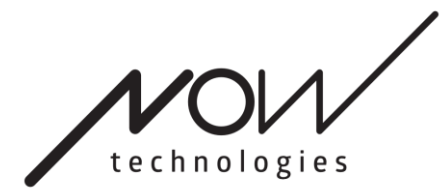

[www.nowtech.hu](http://www.nowtech.hu/)

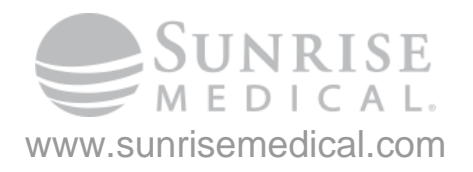